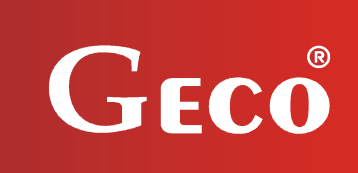

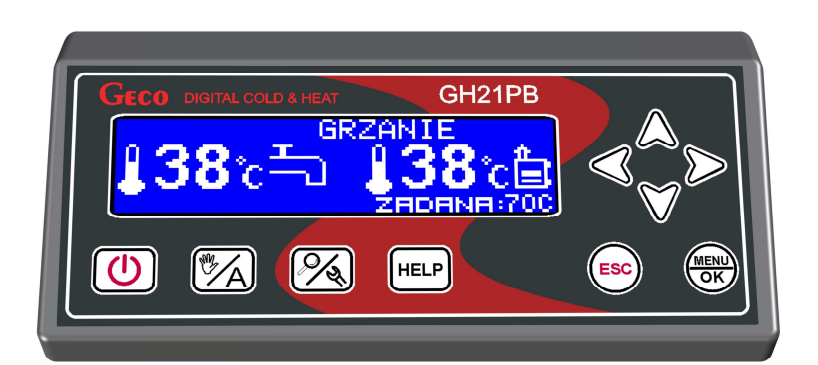

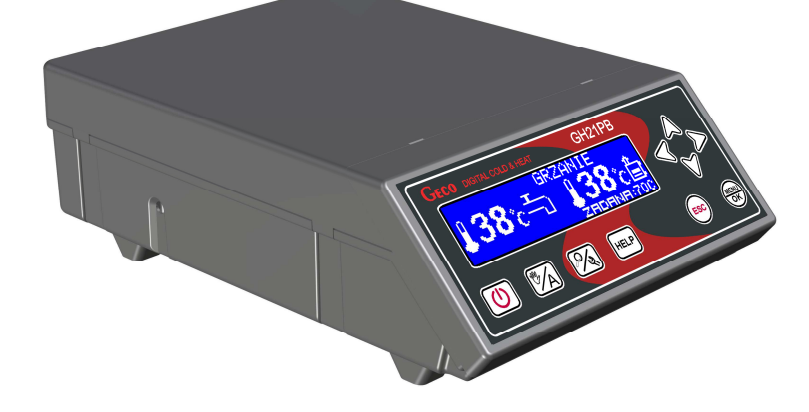

*INSTRUKCJA OBSŁUGI REGULATORA* 

GH21PB

*DO STEROWANIA KOTŁAMI C.O. Z PODAJNIKIEM NA PELLET I OWIES* 

# INSTRUKCJA UŻYTKOWNIKA

*Zwracamy się z gorącą prośbą o dokładne przestudiowanie instrukcji przed podłączeniem i uruchomieniem każdego z naszych urządzeń. W przypadku jakichkolwiek wątpliwości prosimy o kontakt z naszą firmą w godzinach 8.00 - 16.00* 

## Spis treści

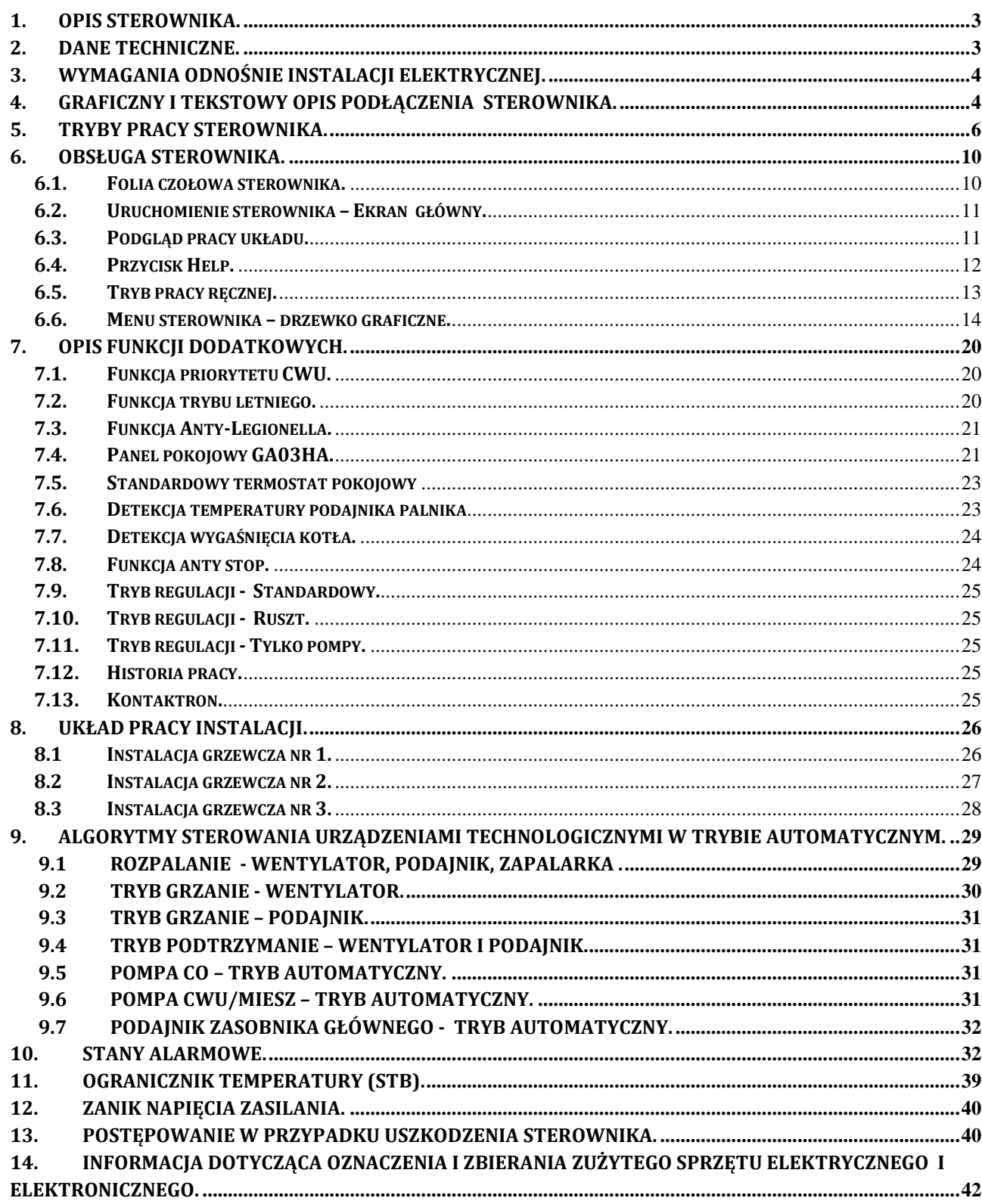

#### **1. Opis sterownika.**

Sterownik GH21PB wykonany został w technice mikroprocesorowej przy zastosowaniu automatycznego montażu powierzchniowego.

\_\_\_\_\_\_\_\_\_\_\_\_\_\_\_\_\_\_\_\_\_\_\_\_\_\_\_\_\_\_\_\_\_\_\_\_\_\_\_\_\_\_\_\_\_\_\_\_\_\_\_\_\_\_\_\_\_\_\_\_\_\_\_\_\_\_\_\_\_\_\_\_\_\_\_\_\_\_

Regulator ten jest urządzeniem służącym do sterowania procesem przygotowania ciepłej wody użytkowej (obieg CWU) oraz umożliwia obsługę głównego obiegu grzewczego (obieg CO). Parametry regulacji można dostosować do aktualnych warunków pracy i rodzaju kotła. Regulator wyposażony został w system ochrony przed skutkami awarii zasilania oraz różnego rodzaju zakłóceń. Każda awaria zostaje po zidentyfikowaniu przez sterownik zasygnalizowana graficznie oraz dźwiękowo w postaci konkretnego przyporządkowanego mu stanu alarmowego. Sterownik umożliwia obsługę automatyczną czterech konfiguracji instalacji dostosowane do potrzeb użytkowników różnych typów instalacji. Urządzenie obsługuje cztery wejścia w tym min. czujniki temperatury kotła, podajnika i spalin (PT1000), wejście czujnika CWU, czujnika płomienia oraz kontaktron jako opcja. Sterownik posiada dodatkowe piąte wejście na panel pokojowy GA03HA oraz pięć wyjść na urządzenia zewnętrzne.

#### **2. Dane techniczne.**

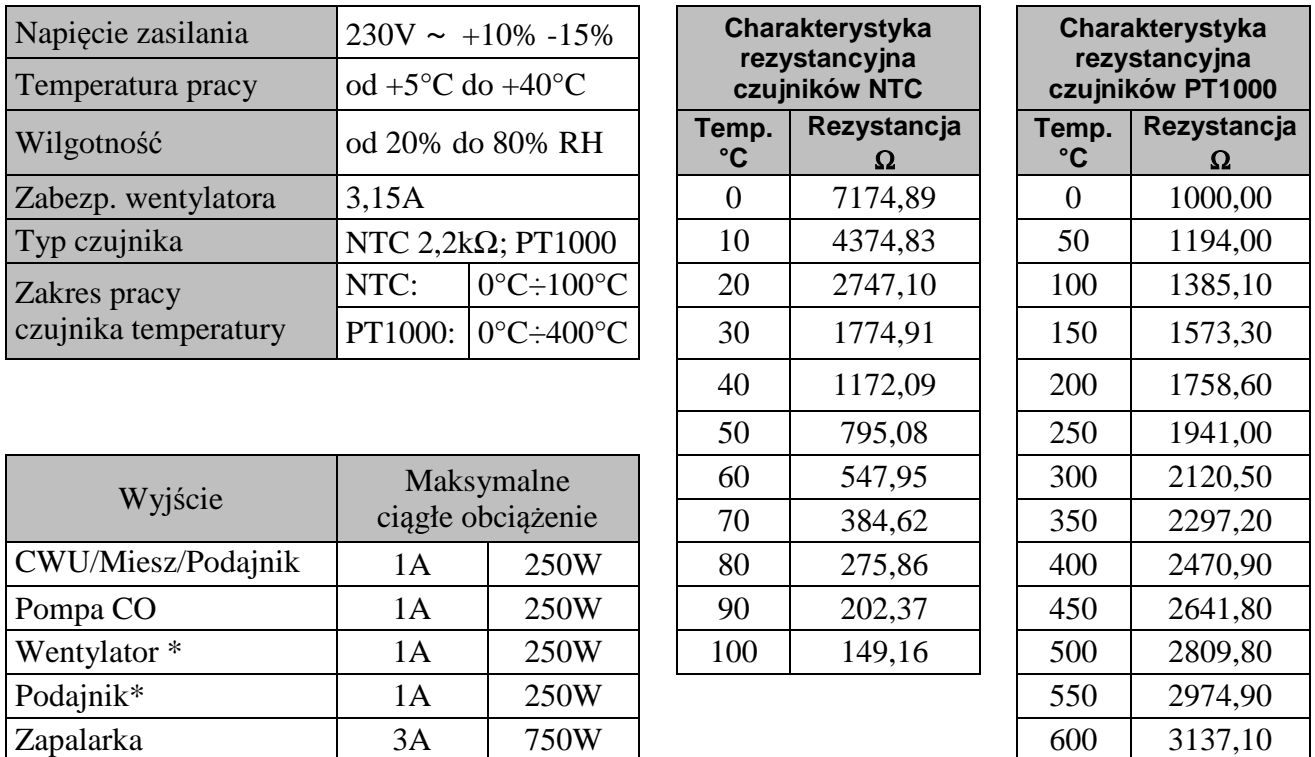

*\*W przypadku podłączenia stycznika lub przekaźnika pośredniczącego należy zastosować dedykowany do niego układ gasikowy (np. warystorowy). Pominięcie takiego zabezpieczenia może skutkować nieprawidłowym działaniem lub uszkodzeniem wyjścia sterownika.* 

#### **3. Wymagania odnośnie instalacji elektrycznej.**

#### **UWAGA !**

Okablowanie sterownika oraz podłączanie urządzeń technologicznych może wykonywać jedynie osoba posiadająca aktualne uprawnienia do wykonywania prac elektroinstalacyjnych. Zaleca się, aby takie prace przeprowadzał wykwalifikowany instalator.

\_\_\_\_\_\_\_\_\_\_\_\_\_\_\_\_\_\_\_\_\_\_\_\_\_\_\_\_\_\_\_\_\_\_\_\_\_\_\_\_\_\_\_\_\_\_\_\_\_\_\_\_\_\_\_\_\_\_\_\_\_\_\_\_\_\_\_\_\_\_\_\_\_\_\_\_\_\_

Poniżej podano podstawowe wymagania odnośnie instalacji elektrycznej zasilającej przedmiotowy sterownik:

- 1. Jakichkolwiek napraw, konserwacji i pozostałych czynności w instalacji można dokonywać tylko przy odłączonym na głównym zabezpieczeniu napięciu zasilania.
- 2. Pomieszczenie, w którym, zainstalowano sterownik powinno być wyposażone w instalację elektryczną 230V/50Hz zgodnie z obowiązującymi w tym zakresie przepisami.
- 3. Sterownik należy zasilać z wydzielonego obwodu sieci energetycznej 230VAC/50Hz, zabezpieczonego wyłącznikiem nadprądowym
- 4. Kabel zasilający sterownik powinien mieć przekrój ze względu na wytrzymałość mechaniczną min. 1.5 [mm2]
- 5. Kabel należy zabezpieczyć przed uszkodzeniami mechanicznymi, poprzez prowadzenie w peszlu lub korytku

## **4. Graficzny i tekstowy opis podłączenia sterownika.**

 Po przygotowaniu okablowania można przystąpić do podłączenia zasilania sterownika oraz czujników temperatury, termostatów i urządzeń zewnętrznych:

- Zasilanie sieciowe 230V należy podłączyć do sterownika na zaciskach opisanych symbolem ..L. N":
- Czujniki temperatury NTC należy podłączyć do wejść zgodnie z tabelami zamieszczonymi w instrukcji w punkcie 8: "Układy pracy instalacji" – stosownie do wybranego schematu instalacji.
- Czujnik płomienia lub kontaktron należy podłączyć do wejść zgodnie z tabelami zamieszczonymi w instrukcji w punkcie 8: "Układy pracy instalacji" – stosownie do wybranego schematu instalacji.
- Panel pokojowy GA03HA należy podłączyć do osobnego opisanego wejścia;
- Urządzenia technologiczne (pompy/wentylator/podajniki i zapalarka) należy podłączyć do wyjść, zgodnie z tabelami zamieszczonymi w punkcie 8: "Układy pracy instalacji" – stosownie do wybranego schematu instalacji;

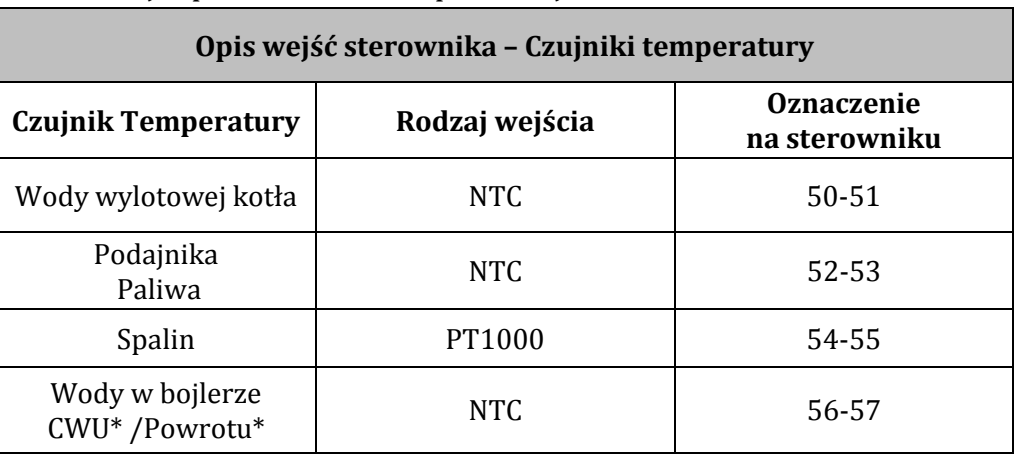

#### \_\_\_\_\_\_\_\_\_\_\_\_\_\_\_\_\_\_\_\_\_\_\_\_\_\_\_\_\_\_\_\_\_\_\_\_\_\_\_\_\_\_\_\_\_\_\_\_\_\_\_\_\_\_\_\_\_\_\_\_\_\_\_\_\_\_\_\_\_\_\_\_\_\_\_\_\_\_ Opis parametrów wejść przedstawiono w poniższej tabeli:

#### **Opis wejść sterownika – Termostat pokojowy**

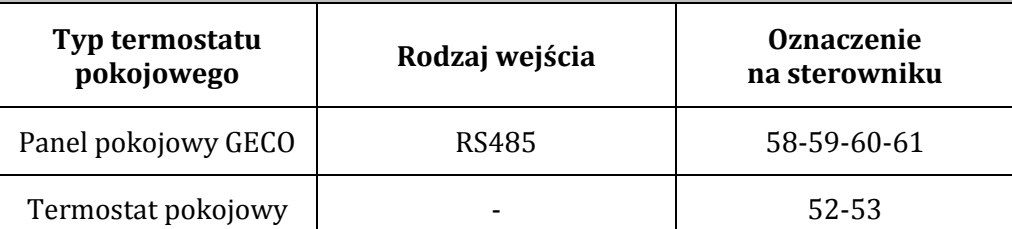

#### **Opis wejść sterownika - Dodatkowe**

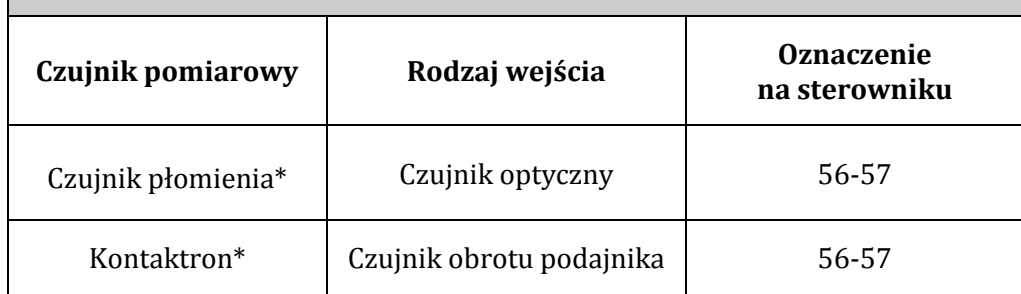

\* Opcja dostępna tylko w wybranym schemacie

Opis parametrów wyjść przedstawiono w poniższej tabeli:

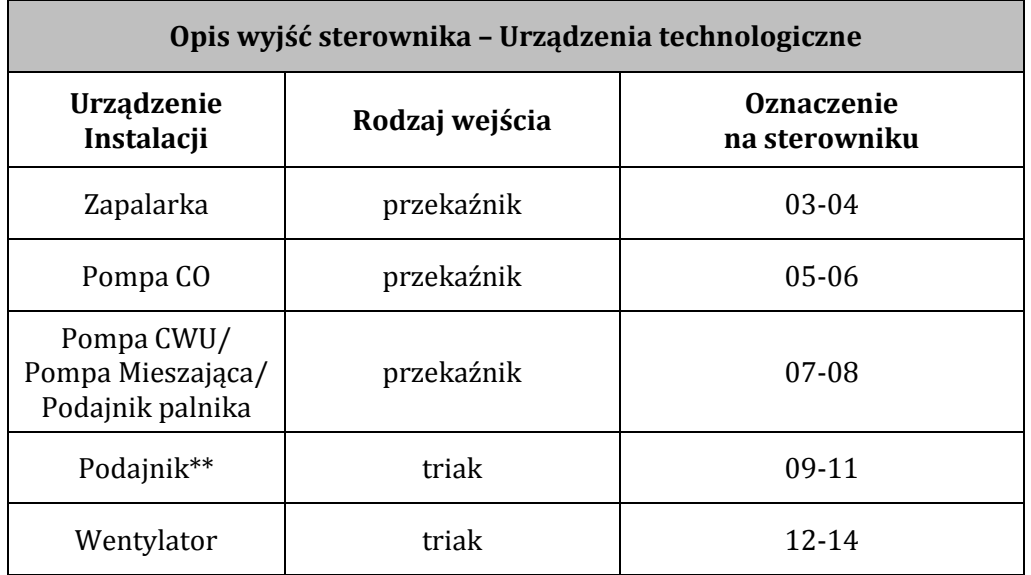

\*\*Podajnik zasobnika lub palnika w zależności od wybranego schematu w pkt.8

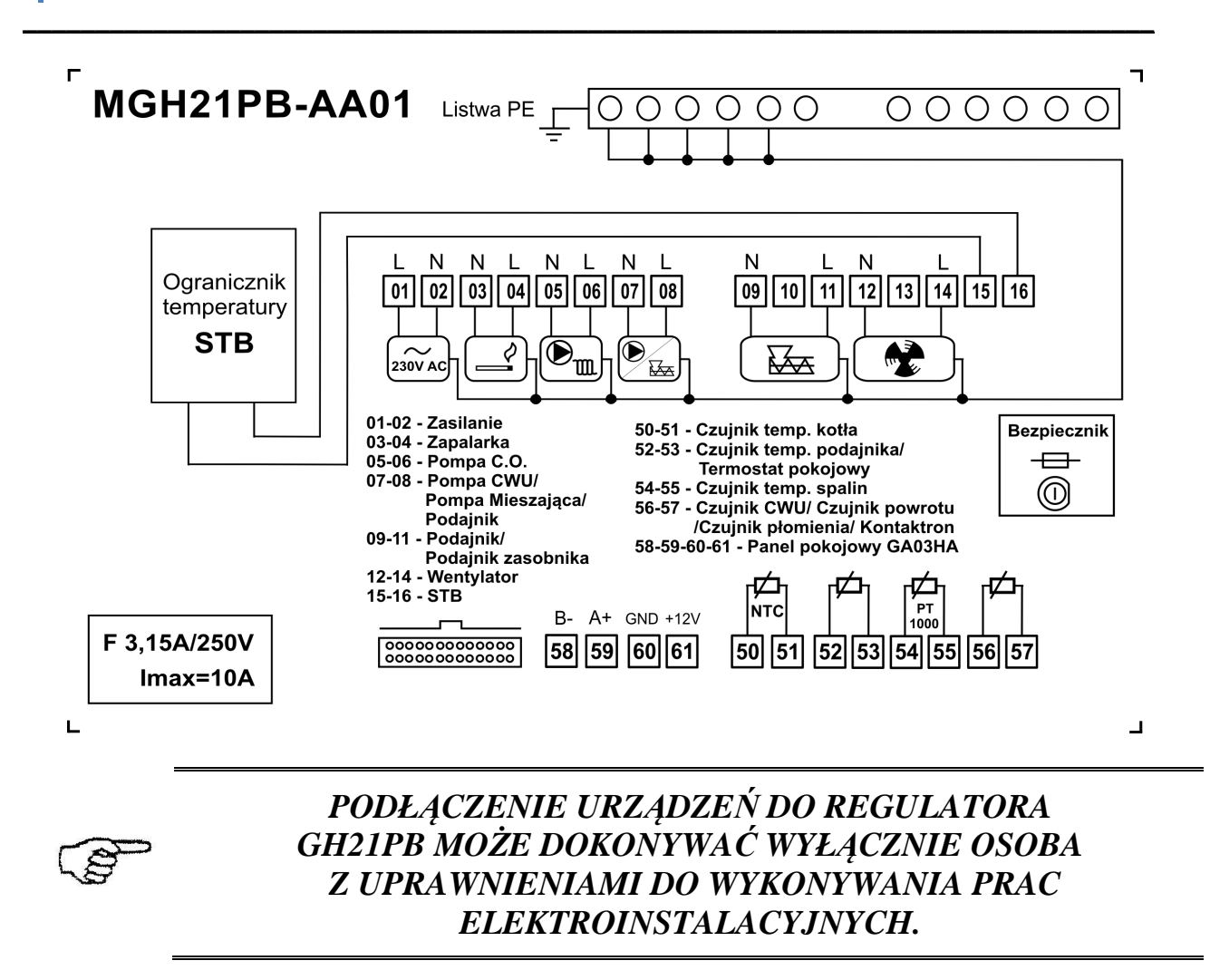

#### **5. Tryby pracy sterownika.**

Sterownik może pracować w czterech trybach:

- **czuwania** przejście do stanu jaki był przed zanikiem napięcia zasilania. Algorytm sterowania nie jest realizowany, przy czym pracuje zegar czasu rzeczywistego RTC i są pamiętane poprzednie nastawy i wybrany schemat instalacji,
- **automatyczny** wyróżniamy trzy pod-tryby: rozpalanie, grzanie i podtrzymanie. Rozpalanie – jest to pierwszy etap trybu automatycznego poprzedzający tryb grzanie. Grzanie – w tym trybie jest realizowany jeden z algorytmów wybranego rodzaju regulacji w zależności od rodzaju paliwa i wymagań instalacji grzewczej. Podtrzymanie - sterownik przechodzi do tego trybu pracy, jeśli temperatura na kotle osiągnie wartość zadaną. W tym trybie realizowany jest indywidualny algorytm podtrzymania temperatury przygotowany dla każdego rodzaju regulacji*.* Podtrz. Panel – sterownik przechodzi w tryb pracy podtrzymanie gdy następuje blokada kotła przez uniwersalny termostat pokojowy lub Panel pokojowy GECO GA03HA.
- **ręczny**  tryb ten służy tylko do sprawdzenia poprawności pracy (załączania / wyłączania) poszczególnych urządzeń technologicznych instalacji.
- **stan alarmowy**  odznacza się wystąpieniem alarmu który uniemożliwia dalsza pracę instalacji lub zezwala na prace warunkową. Do stanów alarmowych należą również uwagi które mają charakter informacyjny i nie wpływają na prace sterownika.

## **5.1. Tryb czuwania.**

 Po wykonaniu czynności instalacyjnych opisanych w powyższych rozdziałach sterownik GH21PB zostanie załączony w trybie czuwania. W trybie na ekranie zostanie wyświetlony napis informujący o tym jak wprowadzić regulator do trybu pracy ręcznej.

\_\_\_\_\_\_\_\_\_\_\_\_\_\_\_\_\_\_\_\_\_\_\_\_\_\_\_\_\_\_\_\_\_\_\_\_\_\_\_\_\_\_\_\_\_\_\_\_\_\_\_\_\_\_\_\_\_\_\_\_\_\_\_\_\_\_\_\_\_\_\_\_\_\_\_\_\_\_

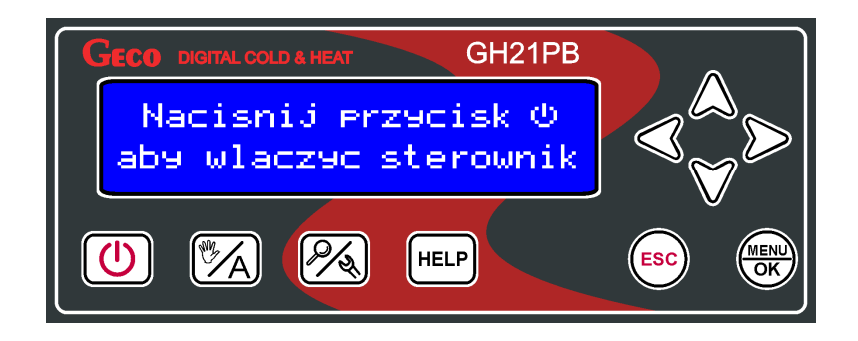

 Gdy sterownik znajduje się w stanie czuwania, można go włączyć do trybu pracy ręcznej za pomocą przycisku  $\circled{0}$ . Podczas normalnej pracy sterownika w każdej chwili możliwe jest wprowadzenie go ponownie w tryb czuwania przyciskając przycisk  $\circled{0}$ . W trybie czuwania wyłączone są wszystkie wyjścia oraz dźwiękowa sygnalizacja alarmów.

## **5.2. Tryb automatyczny – Rozpalanie**

Pierwszym etapem trybu automatycznego jest rozpalanie. Rozpalanie polega na sterowaniu podajnikiem, wentylatorem i zapalarką tak, aby bezobsługowo przejść do trybu pracy automatycznej (jeśli parametr S34=0, to cykl załączenia zapalarki jest pomijany – sterownik bez obsługi zapalarki) rozpalając ogień na retorcie.

 Nieudany proces rozpalania kotła składający się z trzech prób rozpalenia, sygnalizowany jest aktywacją alarmu nr 14 – wygaśnięcie w rozpalaniu.

## *Tryb rozpalanie jest aktywny tylko przy ustawionej regulacji standardowej.*

Prace sterownika w trybie automatycznym "Rozpalanie" sygnalizuje informacja tekstowa umiejscowiona w górnej części ekranu: **ROZPALANIE.** 

#### **5.3. Tryb automatyczny – Grzanie**

 W trybie automatycznym sterownik realizuje algorytm sterowania dla wybranego schematu grzewczego oraz wybranego rodzaju regulacji. Na głównym ekranie wyświetlane są podstawowe informacje dotyczące układu jest to min. temperatura kotła zadana i aktualny tryb pracy. Użytkownik ma również możliwość wyboru w MENU trybu regulacji z trzech możliwych: Standardowa - zalecana , Tryb ruszt oraz Tylko pompy.

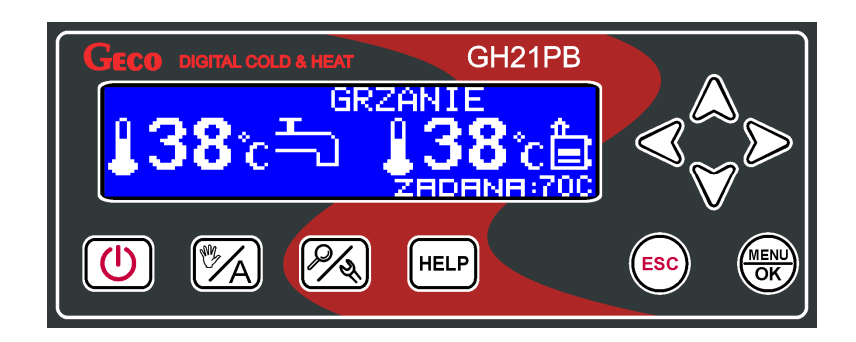

\_\_\_\_\_\_\_\_\_\_\_\_\_\_\_\_\_\_\_\_\_\_\_\_\_\_\_\_\_\_\_\_\_\_\_\_\_\_\_\_\_\_\_\_\_\_\_\_\_\_\_\_\_\_\_\_\_\_\_\_\_\_\_\_\_\_\_\_\_\_\_\_\_\_\_\_\_\_

Prace sterownika w trybie automatycznym "Grzanie" sygnalizuje informacja tekstowa umiejscowiona w górnej części ekranu:

> **GRZANIE** – gdy ustawiony jest standardowy, **TRYB RUSZT G-** gdy ustawiony jest tryb regulacji - "Tryb ruszt" **TYLKO POMPY** – gdy ustawiony jest tryb regulacji – "Tylko pompy"

## **5.4. Tryb automatyczny - Podtrzymanie.**

Sterownik przechodzi do tego trybu pracy, jeśli temperatura na kotle osiągnie wartość zadaną kotła ustawioną przez użytkownika w parametrze menu*.* 

Sterownik wyjdzie z trybu PODTRZYMANIE i powróci do trybu GRZANIE, jeśli temperatura kotła spadnie do wartości: (*"Temperatura kotła"* - "*Histereza temp. kotła***"**). Nastawa histerezy temperatury kotła jest edytowalna przez użytkownika i dostępna w menu.

Praca sterownika w trybie automatycznym "Podtrzymanie" sygnalizuje informacja tekstowa umiejscowiona w górnej części ekranu:

**PODTRZYMANIE** – gdy ustawiony jest standardowy tryb regulacji **PODTRZ. PANEL** – gdy następuje blokada przez termostat lub panel pokojowy GA03HA **TRYB RUSZT P** – gdy ustawiony jest tryb regulacji – "Tryb ruszt"

#### *W regulacji "Tylko pompy" nie występuje tryb Podtrzymanie.*

#### **5.5. Tryb ręczny.**

W trybie recznym sterownik nie realizuje algorytmu sterowania automatycznego, a częstość i rodzaj załączanych urządzeń technologicznych są zależne od użytkownika który bierze odpowiedzialność za ich pracę. Na głównym ekranie wyświetlana jest zawsze temperatura zadana i aktualna kotła. Wybrany rodzaj regulacji nie ma wpływu na pracę układu w trybie ręcznym. W tym przypadku użytkownik samodzielnie decyduje o tym jakie urządzenie będzie załączone przez sterownik.

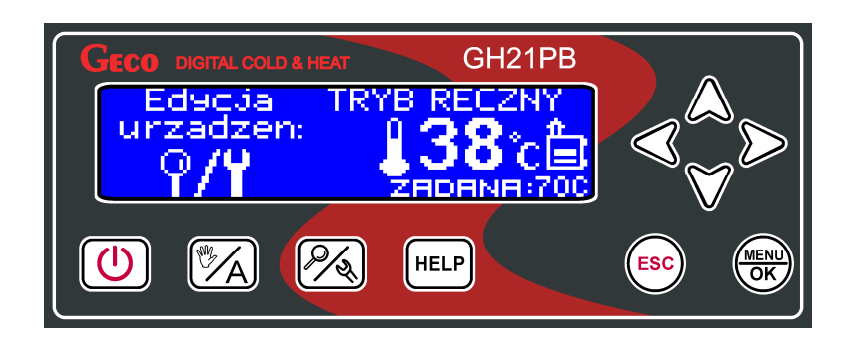

\_\_\_\_\_\_\_\_\_\_\_\_\_\_\_\_\_\_\_\_\_\_\_\_\_\_\_\_\_\_\_\_\_\_\_\_\_\_\_\_\_\_\_\_\_\_\_\_\_\_\_\_\_\_\_\_\_\_\_\_\_\_\_\_\_\_\_\_\_\_\_\_\_\_\_\_\_\_

 Po wejściu do trybu ręcznego praca wszystkich urządzeń zostaje automatycznie zatrzymana. Prace sterownika w trybie automatycznym sygnalizuje informacja tekstowa umiejscowiona w górnej części ekranu "TRYB RECZNY".

#### **5.6. Stan alarmowy.**

Stan alarmowy odznacza się wystąpieniem alarmu który uniemożliwia dalsza pracę instalacji lub zezwala na prace warunkową. Do stanów alarmowych należą również uwagi które mają charakter informacyjny i nie wpływają na prace sterownika.

**Alarm** - Sterownik przechodzi do trybu alarmu gdy jeden z niezbędnych do pracy czujników ulegnie uszkodzeniu albo odłączeniu lub przewód zostanie przerwany, sterownik zgłosi wtedy alarm czujnika który jest niezbędny do pracy. Po usunięciu usterki sterownik wraca do trybu w którym znajdował się wcześniej. Sterownik nie będzie przechodził do trybu alarmu gdy usterka czujnika zostanie naprawiona.

**Uwaga** - Sterownik przechodzi do trybu uwaga gdy wybrane czujniki ulegną uszkodzeniu albo odłączeniu lub przewód zostanie przerwany, sterownik zgłosi wtedy uwagę informującą użytkownika o stanie alarmowym i możliwości pracy warunkowej układu bez tego czujnika. Praca warunkowa bez czujnika dotyczy jedynie przypadków w których nie jest on niezbędny do podstawowej pracy i nie zagraża bezpieczeństwu. Każdorazowo po ponownym uruchomieniu sterownika wymagana jest akceptacja pracy warunkowej bez czujnika. Po usunięciu usterki bądź zaniku chwilowych zakłóceń pracy sterownik wraca do trybu w którym znajdował się wcześniej. Uwagi informują również o pracy wybranych funkcji.

#### *Wszelkie zmiany podzespołów powinny się odbywać przy wyłączonym sterowniku!*

**Sygnalizacja warunkowej pracy sterownika w stanie alarmowym odznacza się pojawiającym się znakiem wykrzyknika na głównym ekranie sterownika oraz w podglądzie aktywnych funkcji!** 

## **6. Obsługa sterownika.**

 W bieżącym rozdziale opisano sposób obsługi sterownika: włączenie, posługiwania się klawiaturą, podglądem pracy układu pomiarowego, odczyt informacji tekstowych i znaków na wyświetlaczu oraz edycja parametrów dostępnych dla użytkownika.

\_\_\_\_\_\_\_\_\_\_\_\_\_\_\_\_\_\_\_\_\_\_\_\_\_\_\_\_\_\_\_\_\_\_\_\_\_\_\_\_\_\_\_\_\_\_\_\_\_\_\_\_\_\_\_\_\_\_\_\_\_\_\_\_\_\_\_\_\_\_\_\_\_\_\_\_\_\_

#### **6.1. Folia czołowa sterownika.**

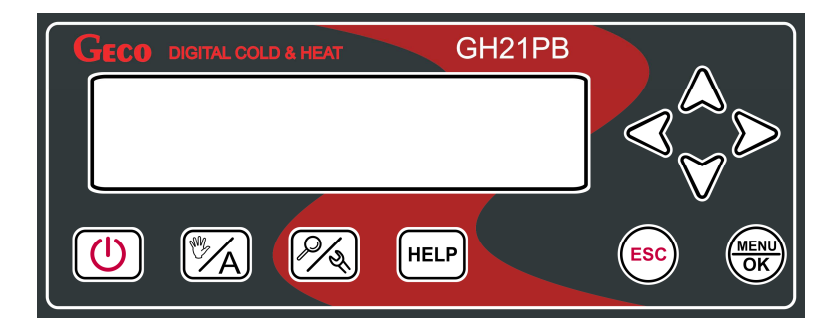

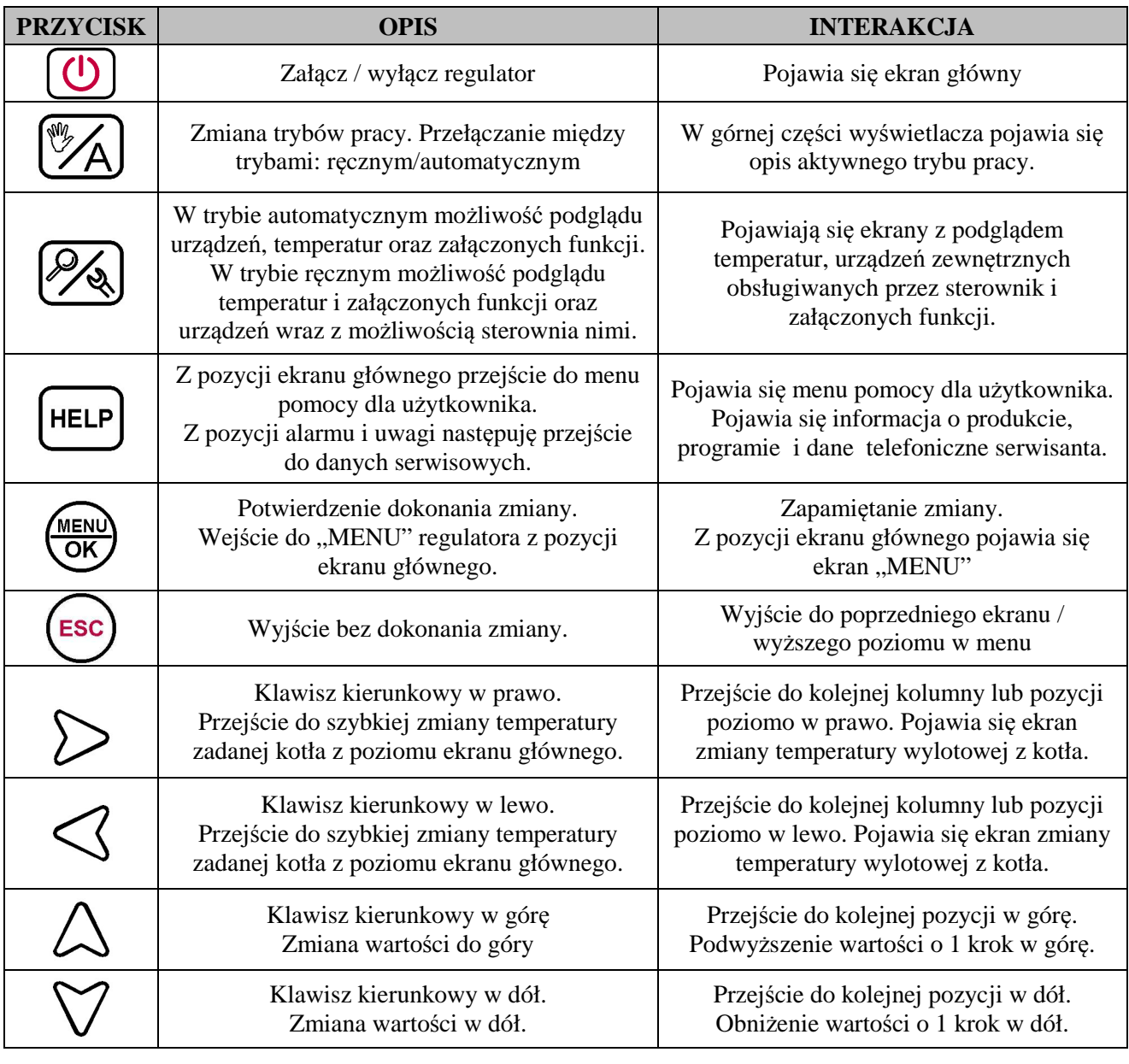

## **6.2. Uruchomienie sterownika – Ekran główny.**

 Podczas pierwszego włączenia do źródła zasilania, sterownik włączy się w stanie czuwania. Przycisk funkcyjny  $\bigcup_{n=1}^{\infty}$  służy do załączania/wyłączania sterownika, czyli przechodzenia sterownika z trybu czuwania do trybu ręcznego.

\_\_\_\_\_\_\_\_\_\_\_\_\_\_\_\_\_\_\_\_\_\_\_\_\_\_\_\_\_\_\_\_\_\_\_\_\_\_\_\_\_\_\_\_\_\_\_\_\_\_\_\_\_\_\_\_\_\_\_\_\_\_\_\_\_\_\_\_\_\_\_\_\_\_\_\_\_\_

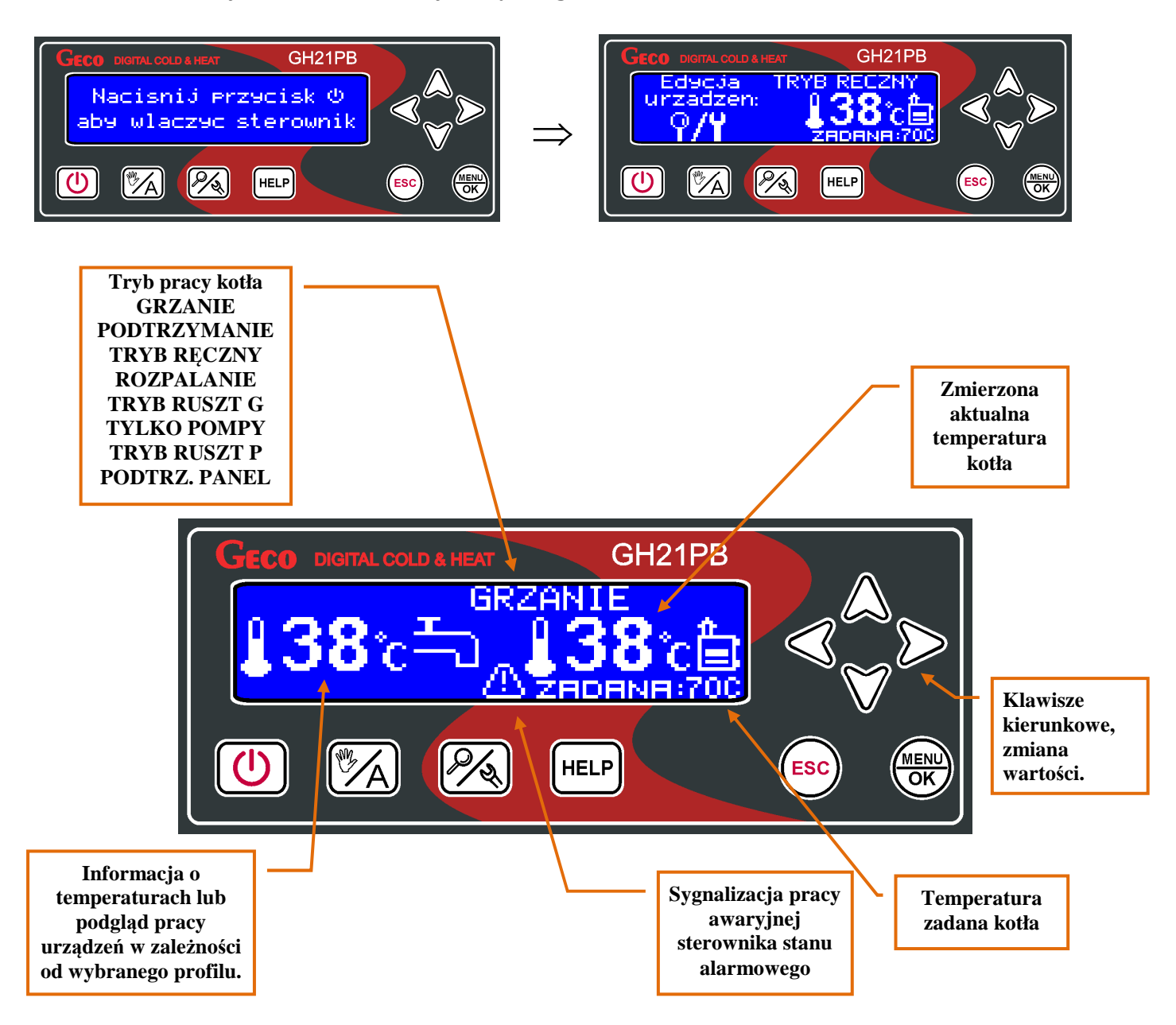

## **6.3. Podgląd pracy układu.**

Sterownik ma możliwość szybkiego podglądu pracy układu. Po naciśnięciu przycisku w dowolnym trybie pracy można dokonać podglądu wszystkich najważniejszych parametrów pracy sterownika, czyli: temperatur zmierzonych przez czujniki, stanu pracy urządzeń oraz aktywność funkcji sterownika.

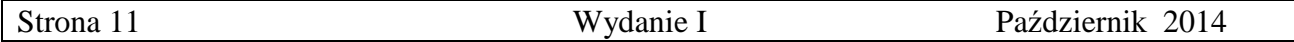

Wszelkie informacje dotyczące pracy układu grzewczego podzielone zostały na kategorie i umieszczone na osobnych ekranach. Przejście pomiędzy tymi ekranami następuje za pomocą przycisków  $\triangle \triangledown$ . Na dole każdego z ekranów znajduje się opis tekstowy danej pozycji. Przechodzenie pomiędzy pozycjami na ekranach następuje za pomocą przycisków  $\triangle \triangleright$ .

\_\_\_\_\_\_\_\_\_\_\_\_\_\_\_\_\_\_\_\_\_\_\_\_\_\_\_\_\_\_\_\_\_\_\_\_\_\_\_\_\_\_\_\_\_\_\_\_\_\_\_\_\_\_\_\_\_\_\_\_\_\_\_\_\_\_\_\_\_\_\_\_\_\_\_\_\_\_

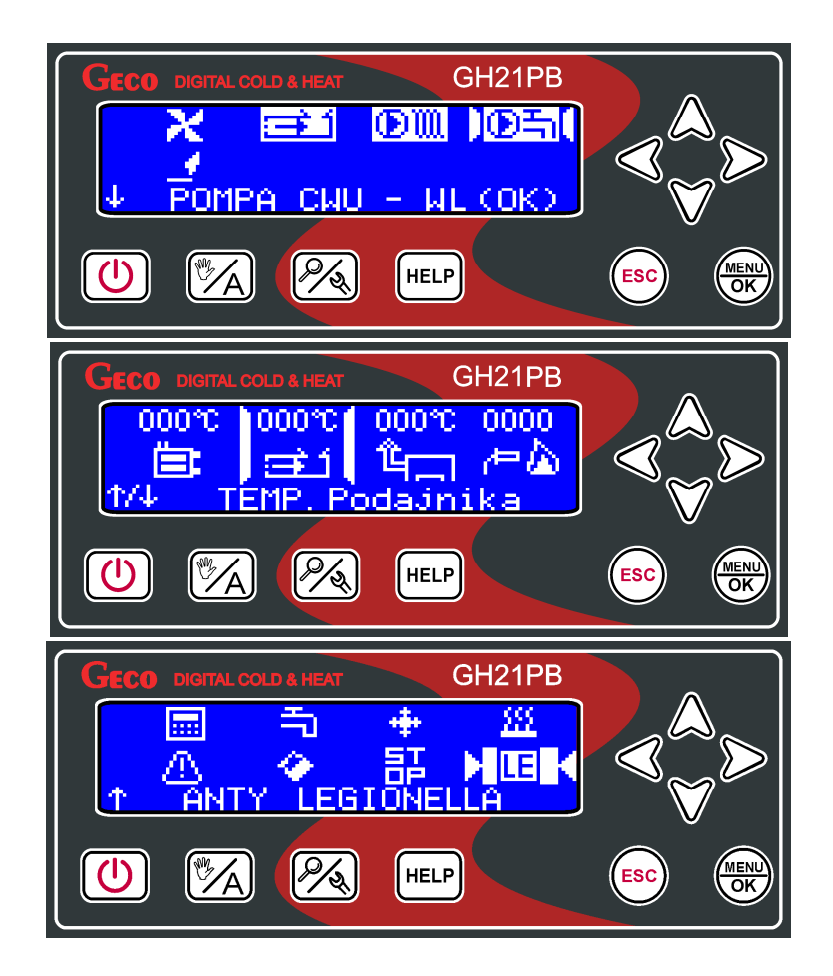

 O pozycji na danym ekranie informuje nas również kursor. W trybie ręcznym jest dodatkowo możliwość załączania i wyłączania urządzeń.

## **6.4. Przycisk Help.**

Użycie przycisku <sup>[HELP]</sup> z poziomu ekranu głównego powoduje przejście do menu pomocy, w którym użytkownik znajduje dane serwisanta oraz opis wszystkich ikon sterownika.

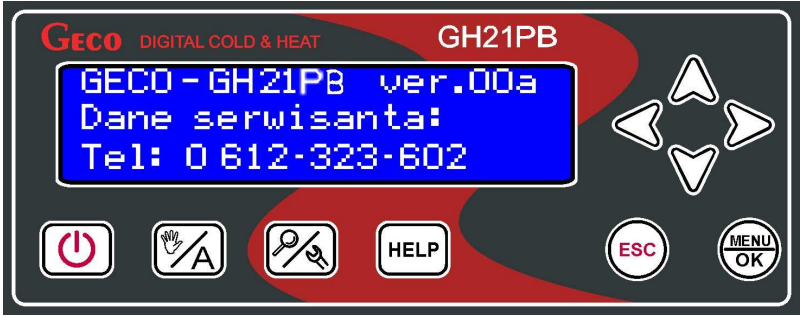

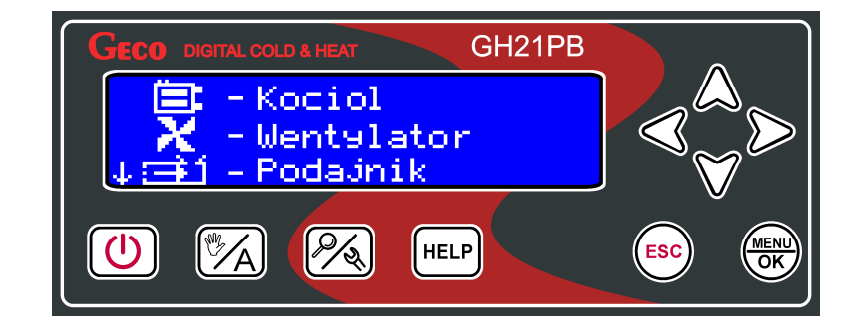

\_\_\_\_\_\_\_\_\_\_\_\_\_\_\_\_\_\_\_\_\_\_\_\_\_\_\_\_\_\_\_\_\_\_\_\_\_\_\_\_\_\_\_\_\_\_\_\_\_\_\_\_\_\_\_\_\_\_\_\_\_\_\_\_\_\_\_\_\_\_\_\_\_\_\_\_\_\_

Sterownik posiada zestawienie wszystkich ikon opisanych tekstowo:

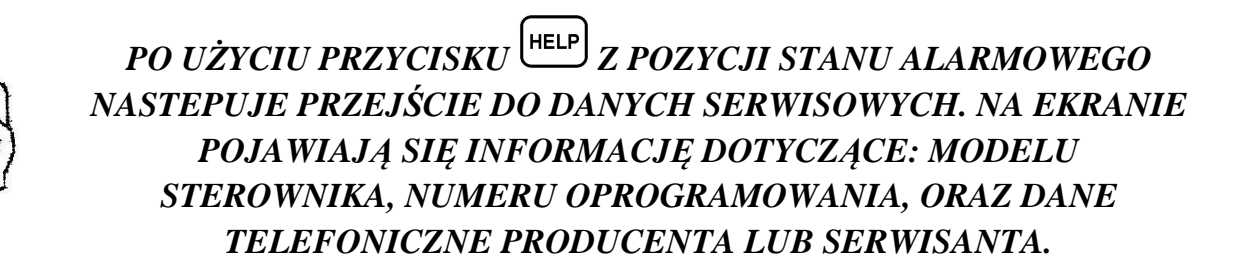

#### **6.5. Tryb pracy ręcznej.**

Naciśnięcie przycisku w trybie automatycznym powoduje przejście sterownika do trybu pracy ręcznej i natychmiastowe zatrzymanie pracy wszystkich urządzeń. W tym trybie pracy użytkownik ma możliwość załączenia/wyłączenia ręcznie i niezależnie od siebie: wentylatora, podajnika, pompy CO oraz pompy CWU/MIESZ (podajnika zasobnika).

Aby tego dokonać należy za pomocą przycisku przejśc do ekranu edycji urządzeń.

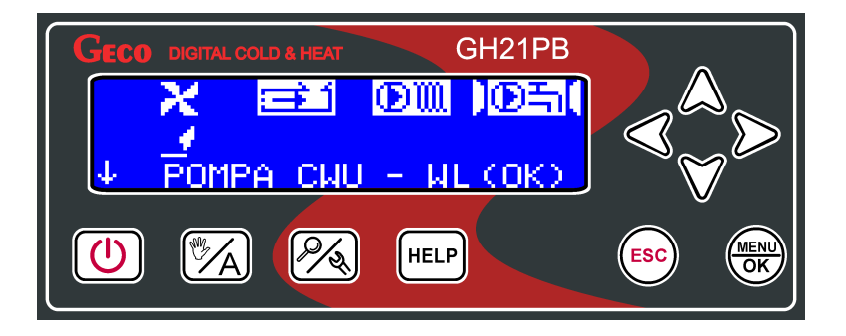

 Po najechaniu na wybraną pozycję na ekranie, zgodnie z informacją tekstową na dole ekranu, użytkownik ma przy pomocy przycisku (KRENU) mozliwość załączania i wyłączania wybranego urządzenia. O pozycji na danym ekranie informuje nas kursor. Aktualne załączenie danego urządzenia sygnalizowane jest podświetleniem ikony odpowiadającej za to urządzenie w negacji.

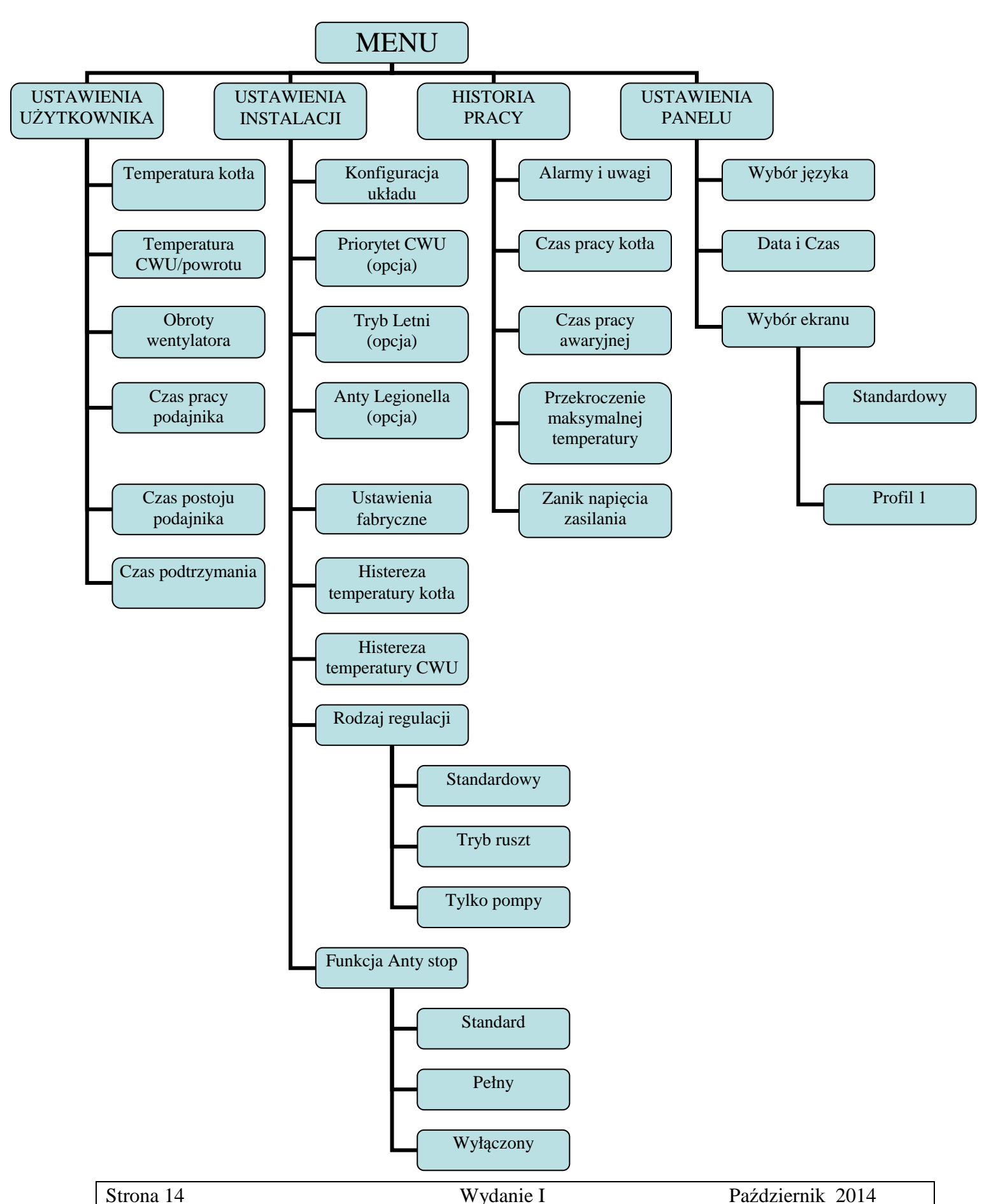

\_\_\_\_\_\_\_\_\_\_\_\_\_\_\_\_\_\_\_\_\_\_\_\_\_\_\_\_\_\_\_\_\_\_\_\_\_\_\_\_\_\_\_\_\_\_\_\_\_\_\_\_\_\_\_\_\_\_\_\_\_\_\_\_\_\_\_\_\_\_\_\_\_\_\_\_\_\_

#### **6.6. Menu sterownika – drzewko graficzne.**

#### **6.6.1 Ustawienia użytkownika.**

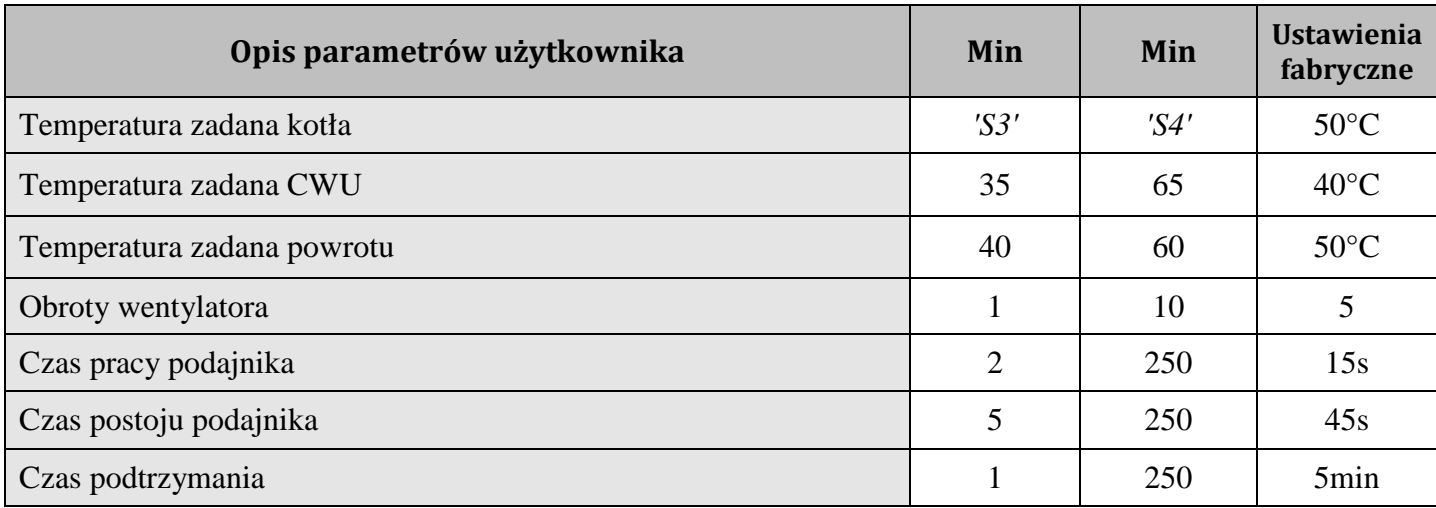

\_\_\_\_\_\_\_\_\_\_\_\_\_\_\_\_\_\_\_\_\_\_\_\_\_\_\_\_\_\_\_\_\_\_\_\_\_\_\_\_\_\_\_\_\_\_\_\_\_\_\_\_\_\_\_\_\_\_\_\_\_\_\_\_\_\_\_\_\_\_\_\_\_\_\_\_\_\_

- **Temperatura zadana kotła** Temperatura wody wylotowej do której osiągnięcia dążyć będzie kocioł. Zakres zmian temperatury mieści się między wartościami parametrów *S3* oraz *S4*. Temperatura zadana w panelu pokojowym GA03HA jest nadrzędna.
- **Temperatura zadana CWU** Temperatura CWU do której osiągnięcia dążyć będzie sterownik. Parametr ten jest dostępny dla użytkownika wyłącznie w przypadku, gdy użytkownik korzysta z opcji grzania ciepłej wody użytkowej (Temp. CWU). Zakres zmian temperatury mieści się między 35°C a 65°C.
- **Temperatura zadana powrotu** Temperatura wody powracającej do kotła do której osiągnięcia dążyć będzie sterownik. Parametr ten jest dostępny dla użytkownika wyłącznie w przypadku, gdy użytkownik stosuje dodatkową pompę mieszającą (Temp. Powrotu) . Zakres zmian temperatury mieści się między 40°C a 60°C.
- **Obroty wentylatora** Parametr ten określa wartość wypadkową prędkości obrotowej wentylatora, czyli ilość dostarczonego powietrza. Umożliwia on dobór obrotów wentylatora zależnie od jakości i rodzaju stosowanego opału. Zakres zmian biegów wynosi od 1 do 10.
- **Czas pracy podajnika** Parametr ten informuje o tym, na jaki czas zostanie załączony podajnik paliwa w trybie GRZANIE, przy regulacji standardowej. Zakres jego zmian wynosi od 2 s do 250 s. Dotyczy tylko regulacji standardowej.
- **Czas postoju podajnika** Jest to czas przerwy pomiędzy kolejnymi podawaniami paliwa do kotła CO w trybie GRZANIE. Zakres jego zmian wynosi od 5 s do 250 s. Dotyczy tylko regulacji standardowej.
- **Czas podtrzymania** Jest to czas, po upływie którego sterownik załączy podajnik na określony przez producenta czas w trybie PODTRZYMANIE, aby zapobiec wygaśnięciu kotła. Zakres zmian tego parametru wynosi od 1 min do 250 min.

#### **6.6.2 Ustawienia instalacji.**

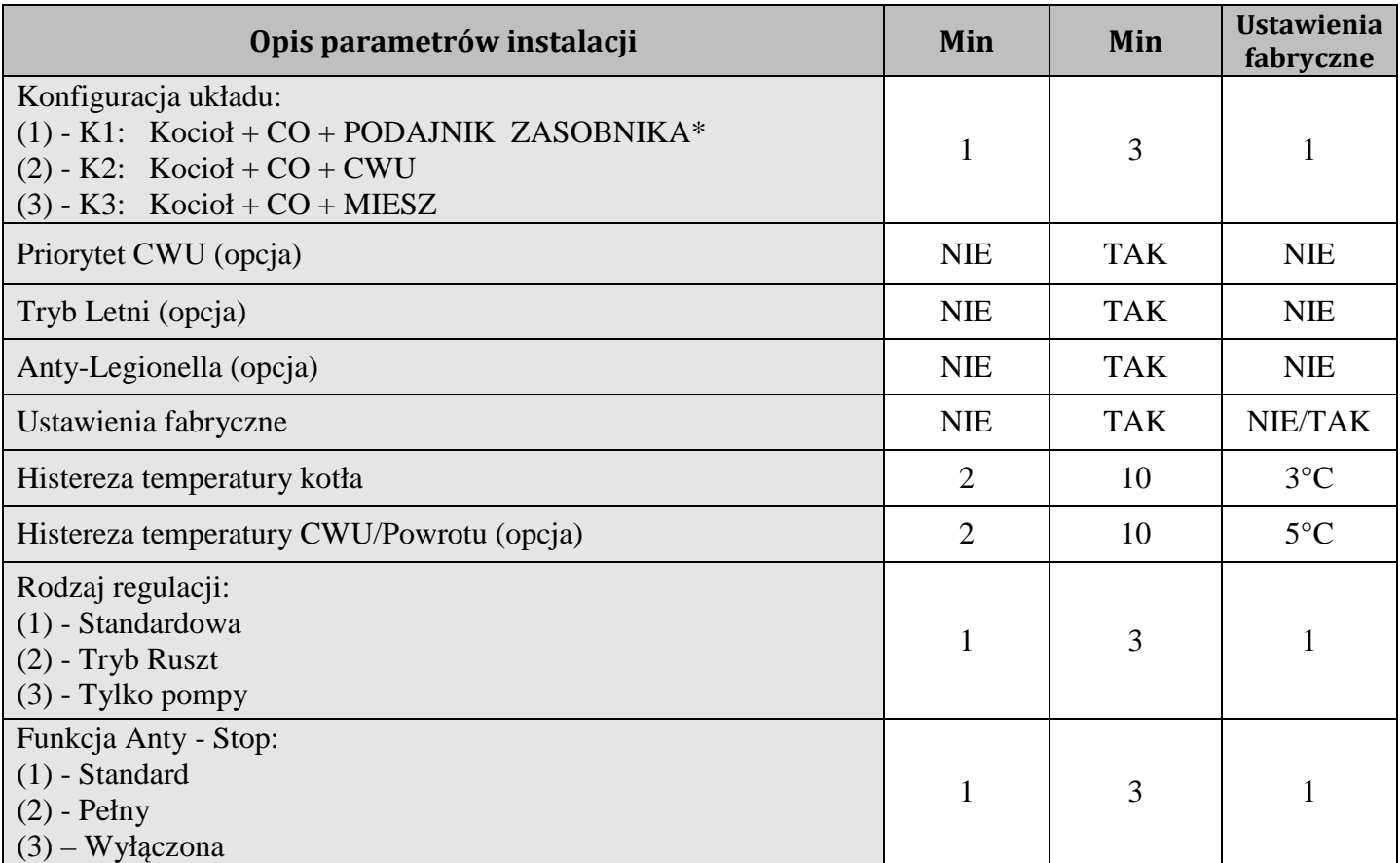

\_\_\_\_\_\_\_\_\_\_\_\_\_\_\_\_\_\_\_\_\_\_\_\_\_\_\_\_\_\_\_\_\_\_\_\_\_\_\_\_\_\_\_\_\_\_\_\_\_\_\_\_\_\_\_\_\_\_\_\_\_\_\_\_\_\_\_\_\_\_\_\_\_\_\_\_\_\_

**\*Obsługa podajnika zasobnika załączana w parametrach serwisowych.** 

- **Konfiguracja układu** Umożliwia wybór układu grzewczego obsługiwanego przez sterownik z pompa dodatkową lub bez niej. Możliwa jest obsługa dwóch podajników bądź jednego. Opis układów w pkt. 8;
- **Priorytet CWU**  Aktywowanie funkcji powoduje, że grzanie ciepłej wody staje się funkcją nadrzędną w sterowniku. Opis funkcji w pkt 7;
- **Tryb Letni** Funkcja za pomocą której można na okres letni wyłączyć pompę CO, a kocioł pracuje tylko na potrzeby ciepłej wody użytkowej CWU. Opis funkcji w pkt. 7;
- **Anty-Legionella** Funkcja mająca na celu ograniczenie rozwoju bakterii z rodzaju *Legionella pneumophilia* w instalacji ciepłej wody użytkowej. Opis funkcji w pkt. 7;
- **Ustawienia fabryczne**  przywracanie ustawień fabrycznych parametrów sterownika.
- **Histereza temperatury kotła** wartość histerezy temperatury kotła, przy której następuje wyjście z trybu podtrzymania i powrotu do trybu GRZANIA;
- **Histereza temperatury CWU** Wartość histerezy temperatury zasobnika CWU, przy której następuje załączenie pompy CWU.
- **Rodzaj regulacji**  Możliwość dostosowania algorytmu pracy układu do aktualnego rodzaju paliwa i technicznych możliwości spalania. Opis funkcji w pkt. 7;
- **Funkcja Anty-Stop** Możliwość załączenia funkcji zabezpieczającej urządzenia technologiczne przed zastaniem się w sezonie letnim. Opis funkcji w pkt. 7;

#### **6.6.3 Historia pracy**

Historia pracy to zbiór informacji na temat pracy sterownika oraz wszystkich niestandardowych zachowaniach układu. Wszystkie awarie oraz zidentyfikowane przez program nieprawidłowości zapisywane są i archiwizowane pod postacią alarmu lub uwagi w zależności od rodzaju zagrożenia. Menu historii pracy:

\_\_\_\_\_\_\_\_\_\_\_\_\_\_\_\_\_\_\_\_\_\_\_\_\_\_\_\_\_\_\_\_\_\_\_\_\_\_\_\_\_\_\_\_\_\_\_\_\_\_\_\_\_\_\_\_\_\_\_\_\_\_\_\_\_\_\_\_\_\_\_\_\_\_\_\_\_\_

![](_page_16_Picture_72.jpeg)

Rodzaj archiwizowanych danych w historii pracy to:

**Alarmy i Uwagi -** Sterownik ma możliwość archiwizacji 7 ostatnich stanów alarmowych wykrytych przez sterownik. Alarmy oraz uwagi wyświetlone są w postaci chronologicznej listy w której nowe raporty pojawiają się zawsze na samym szczycie listy. Alarm oznaczony jest w raporcie symbolem AL a uwaga symbolem UW. Informacja o stanie alarmowym zawiera symbol stanu alarmowego informującym o rodzaju zagrożenia które nastąpiło , datę jego wystąpienia oraz dokładna godzinę.

 Wszystkie nowe stany alarmowe pojawiają się na liście historii pracy wraz z kopertą informująca o konieczności zapoznania się z nimi użytkownika lub serwisanta układu grzewczego. Koperta znika po zapoznaniu się z informacją o stanie alarmowym.

![](_page_16_Picture_73.jpeg)

**Czas pracy kotła -** Na ekranie przedstawiona jest statystyka czasu pracy w trybie automatycznym, z podziałem na podtrzymanie i grzanie. Jednostka pomiarowa to godzina [h].

\_\_\_\_\_\_\_\_\_\_\_\_\_\_\_\_\_\_\_\_\_\_\_\_\_\_\_\_\_\_\_\_\_\_\_\_\_\_\_\_\_\_\_\_\_\_\_\_\_\_\_\_\_\_\_\_\_\_\_\_\_\_\_\_\_\_\_\_\_\_\_\_\_\_\_\_\_\_

![](_page_17_Picture_56.jpeg)

**Czas pracy awaryjnej -** Na ekranie przedstawiona jest statystyka czasu pracy w trybie awaryjnym. Jednostka pomiarowa to godzina [h].

![](_page_17_Picture_57.jpeg)

**Przekroczenie maksymalnej temperatury -** Na ekranie przedstawiona jest statystyka ilości przekroczeń maksymalnej temperatury 85°C. Sterownik podaje liczbę przekroczeń.

![](_page_17_Picture_58.jpeg)

**Zanik napięcia zasilania -** Na ekranie przedstawiona jest statystyka ilości zaniku napięcia zasilania w sterowniku. Sterownik podaje liczbę zaników zasilania.

![](_page_17_Figure_8.jpeg)

#### **6.6.4 Ustawienia panelu.**

 Wszelkie ustawienia dotyczące pracy samego sterownika bez wpływu na prace całego układu grzewczego znajdują się w ustawieniach panelu.

\_\_\_\_\_\_\_\_\_\_\_\_\_\_\_\_\_\_\_\_\_\_\_\_\_\_\_\_\_\_\_\_\_\_\_\_\_\_\_\_\_\_\_\_\_\_\_\_\_\_\_\_\_\_\_\_\_\_\_\_\_\_\_\_\_\_\_\_\_\_\_\_\_\_\_\_\_\_

![](_page_18_Picture_86.jpeg)

**Wybór języka -** Sterownik wyposażony został w możliwość wyboru jednej z kilku wersji językowych.

![](_page_18_Figure_5.jpeg)

**Data i czas -** Aby wszystkie funkcje sterownika działały prawidłowo i optymalnie należy pamiętać o prawidłowym ustawieniu aktualnego czasu i daty.

![](_page_18_Figure_7.jpeg)

**Wybór ekranu -** Użytkownik ma możliwość ustawienia indywidualnego profilu ekranu głównego, w zależności od rodzaju informacji jakie maja się na nim znajdować. W menu ustawień panelu istnieje kilka propozycji ekranu głównego. Ekran profilu 1 jest ustawiany domyślnie.

![](_page_18_Picture_9.jpeg)

**Standardowy:**  GH21PB **GRZAI**  $\mathscr{P}_{\mathscr{A}}$ **HELP Profil 1:**  GH21PB <u> PODTRZYMANIE</u> Fre 70) **Ikony załączających się urządzeń technologicznych**   $\mathbb{Z}$  $\mathbb{Z}$ HELP] **instalacji. Negacja oznacza aktywność urządzenia. Ikona stanu alarmowegoTemperatura zadana kotła**  Ikona podajnika **Ideologija i Ikona zapalarki** 

\_\_\_\_\_\_\_\_\_\_\_\_\_\_\_\_\_\_\_\_\_\_\_\_\_\_\_\_\_\_\_\_\_\_\_\_\_\_\_\_\_\_\_\_\_\_\_\_\_\_\_\_\_\_\_\_\_\_\_\_\_\_\_\_\_\_\_\_\_\_\_\_\_\_\_\_\_\_

#### **7. Opis funkcji dodatkowych.**

**zasobnika** 

#### **7.1. Funkcja priorytetu CWU.**

W sterowniku GH21PB istnieje możliwość ustawienia pracy pompy CWU w trybie priorytetowym. W przypadku wybrania takiego trybu pracy pompy CWU, grzanie ciepłej wody użytkowej staje się funkcją nadrzędną w sterowniku, a grzanie obiegu grzewczego CO następuje w drugiej kolejności. Funkcja aktywna tylko dla schematu 2.

Aby włączyć funkcję należy ustawić wartość "TAK" tego parametru w menu.

#### **7.2. Funkcja trybu letniego.**

Sterownik GH21PB wyposażony został w tzw. TRYB LETNI, za pomocą którego można na okres letni wyłączyć pompę CO, a kocioł pracuje jedynie na potrzeby ciepłej wody użytkowej CWU. Aby funkcja zadziałała musi być ustawiony układ instalacji obsługujący pompę CWU.

Funkcja aktywna tylko dla schematu 2.

Aby włączyć funkcję należy ustawić wartość "TAK" tego parametru w menu.

![](_page_19_Picture_151.jpeg)

#### **7.3. Funkcja Anty-Legionella.**

Sterownik wyposażony został w funkcję Anty-Legionella, mającą na celu ograniczenie rozwoju bakterii z rodzaju Legionella pneumophilia w instalacji ciepłej wody użytkowej. Funkcja aktywna tylko dla schematu 2.

\_\_\_\_\_\_\_\_\_\_\_\_\_\_\_\_\_\_\_\_\_\_\_\_\_\_\_\_\_\_\_\_\_\_\_\_\_\_\_\_\_\_\_\_\_\_\_\_\_\_\_\_\_\_\_\_\_\_\_\_\_\_\_\_\_\_\_\_\_\_\_\_\_\_\_\_\_\_

Bakterie z rodzaju Legionella rozwijają się w środowisku wodnym, a optimum ich rozwoju przypada w temperaturze 38–420C. Rozwojowi tych bakterii sprzyjają również zastoje ciepłej wody w instalacjach, podgrzewaczach i zasobnikach CWU. Bakterie z rodzaju Legionella powoduje nieswoistą odmianę zapalenia płuc znaną pod nazwą choroby legionistów, czyli Legionellozy. Legionelloza została oficjalnie uznana przez Ministerstwo Zdrowia za chorobę zakaźną.

Funkcja Anty-Legionella realizowana przez sterownik GH21PB ma zapewnić stworzenie w instalacji ciepłej wody użytkowej (zbiornik CWU) takich warunków, aby bakterie z rodzaju Legionella nie znajdowały sprzyjających warunków życiowych.

Aby włączyć funkcję należy ustawić wartość "**TAK**" tego parametru w menu.

Załączenie tej funkcji i jej trwanie uwidocznione jest w podglądzie pracy układu podświetlonym w negacji symbolem "LE". Przejście do podglądu pracy układu możliwe jest za pomocą klawisza  $\mathcal{B}$ . Funkcja jest funkcją nadrzędna nad innymi, co oznacza, że jest realizowana przez sterownik w pierwszej kolejności niezależnie od ustawień pozostałych funkcji. Po załączeniu tej funkcji temperatura wody w bojlerze zostaje podniesiona do wartości 700C i utrzymana jest przez okres 10 minut. Funkcja załączana jest każdorazowo przez użytkownika. Jeśli do 2h po załączeniu funkcji temperatura nie została osiągnięta to funkcja zostaje wyłączona i pojawia się informacja o braku możliwości jej wykonania.

![](_page_20_Picture_7.jpeg)

## *ZAŁĄCZENIE FUNKCJI ANTY-LEGIONELLA POWODUJE WZROST TEMPERATURY CIEPŁEJ WODY UŻYTKOWEJ DO WARTOŚCI 70<sup>0</sup>C. NALEŻY ZACHOWAĆ SZCZEGÓLNĄ OSTROŻNOŚĆ PRZY KORZYSTANIU Z CIEPŁEJ WODY UŻYTKOWEJ. MOŻE GROZIĆ POPARZENIEM !!!*

#### **7.4. Panel pokojowy GA03HA.**

Regulator GH21PB przystosowany został do komunikacji z panelem pokojowym GA03HA firmy GECO, umożliwiającym komfortowy nadzór pracy kotła z mieszkania.

Podłączony do sterownika GH21PB panel pokojowy GA03HA umożliwia:

- zmianę temperatury zadanej wyjściowej kotła (nadrzędna do ustawień w sterowniku);
- zmianę temperatury zadanej CWU

![](_page_20_Picture_169.jpeg)

• pojawianie się informacji o wszystkich alarmach i uwagach w formie tekstowej;

\_\_\_\_\_\_\_\_\_\_\_\_\_\_\_\_\_\_\_\_\_\_\_\_\_\_\_\_\_\_\_\_\_\_\_\_\_\_\_\_\_\_\_\_\_\_\_\_\_\_\_\_\_\_\_\_\_\_\_\_\_\_\_\_\_\_\_\_\_\_\_\_\_\_\_\_\_\_

- podgląd stanu pracy aktywnych funkcji układu grzewczego;
- podgląd stanu pracy urządzeń (wentylator, podajnik palnika, pompa CO, pompa CWU /podajnik zasobnika, zapalarka);
- podgląd wszystkich mierzonych temperatur;
- możliwość ustawienia przez użytkownika temperatur w programach dziennych i tygodniowych

![](_page_21_Picture_6.jpeg)

*Nawiązanie poprawnej komunikacji panel-sterownik sygnalizowane jest pojawieniem się w sterowniku ikony panelu w negacji na ekranie podglądu pracy układu* 

Jeżeli do sterownika zostanie prawidłowo podłączony panel pokojowy GA03HA, to zostanie on automatycznie wykryty przez sterownik i nie wymaga to żadnych dodatkowych czynności ze strony użytkownika. W takiej sytuacji regulator działa zgodnie z nastawami zadawanymi przez panel pokojowy. Odłączenie panelu pokojowego (przerwanie komunikacji)

lub uszkodzenie przewodu sygnalizowane jest na ekranie podglądu pracy układu .

W celu podłączenia do sterownika GH21PB panelu pokojowego GA03HA należy:

![](_page_21_Figure_11.jpeg)

Schemat podłączenia panelu pokojowego GA03HA do sterownika GH21PB

#### **7.5. Standardowy termostat pokojowy**

Do sterownika GH21PB można podłączyć zewnętrzny termostat, który w przypadku zadziałania zewrze swoje styki wyjściowe i wprowadzi kocioł w stan blokady.

\_\_\_\_\_\_\_\_\_\_\_\_\_\_\_\_\_\_\_\_\_\_\_\_\_\_\_\_\_\_\_\_\_\_\_\_\_\_\_\_\_\_\_\_\_\_\_\_\_\_\_\_\_\_\_\_\_\_\_\_\_\_\_\_\_\_\_\_\_\_\_\_\_\_\_\_\_\_

Termostat pokojowy może wprowadzić sterownik w stan blokady poprzez zwarcie wejścia sterownika obsługującego termostat (jest to stan aktywny termostatu).

Stan blokady polega na wyłączeniu pompy c.o. po czasie 4 min. od pojawienia się stanu aktywnego na wejściu termostatu (zwarcia styków termostatu), oraz na wymuszeniu przejścia ze stanu pracy automatycznej w stan podtrzymania. Przejście sterownika ze stanu pracy automatycznej w stan podtrzymania nastąpi jedynie wówczas, gdy temperatura wody wylotowej jest wyższa od wartości minimalnej ustawionej w parametrze serwisowym *'F03'* oraz gdy nie zachodzi potrzeba grzania c.w.u. (niezależnie czy jest ustawiony priorytet c.w.u. czy nie). Gdy sterownik znajduje się w stanie podtrzymania wymuszonym stanem aktywnym na wejściu termostatu pokojowego, a temperatura wody wylotowej spadnie poniżej wartości ustawionej w parametrze *'F03'* lub zajdzie potrzeba grzania c.w.u., to sterownik powraca do pracy w trybie pracy automatycznej do czasu osiągnięcia przez wodę wylotową temperatury *'F03'* albo zagrzania c.w.u.

#### **7.6. Detekcja temperatury podajnika palnika**

Regulator GH21PB wyposażony został w opcję dodatkowego zabezpieczenia przed wzrostem temperatury w podajniku palnika powyżej dopuszczalnej wartości, nie dopuszczając tym samym do cofnięcia się płomienia do podajnika palnika.

Detekcja ta działa w trybie pracy automatycznej kotła, ręcznym i pracy awaryjnej. Po zmierzeniu i przekroczeniu temperatury ustawionej w parametrze serwisowym S14, podajnik palnika załącza się na czas ustawiony w parametrze serwisowym S16, aby wyrzucić zapalone paliwo z podajnika. Podczas czasu S16 wentylator pozostaje wyłączony.

Po czasie ustawionym w parametrze serwisowym S15, sterownik powraca do kontroli maksymalnej temperatury podajnika.

Gdy Temp. podajnika > S14 to wentylator zostaje zatrzymany, podajnik paliwa zostaje załączony na czas S16, a na wyświetlaczu sterownika pojawia się komunikat o uwadze U17 – "Podwyższona temperatura w podajniku".

Jednocześnie funkcja przegrzania sygnalizowana jest w podglądzie pracy sterownika

poprzez podświetlonym w negacji symbolem przegrzania podajnika .

Gdy T podajnika > 900C to wentylator zostaje bezwzględnie zatrzymany, podajnik palnika zostaje załączony na czas 2xS16, a na wyświetlaczu sterownika pojawia się komunikat o alarmie AL11 – "Przekr. maks. temp. w podaj. "

![](_page_22_Picture_13.jpeg)

## *JEŚLI S14=0 TO OBSŁUGA CZUJNIKA PODAJNIKA JEST WYŁĄCZONA I FUNKCJA PRZEGRZANIA PODAJNIKA I DETEKCJI WZROSTU TEMPERATURY MAKSYMALNEJ PODAJNIKA NIE DZIAŁA.*

## **7.7. Detekcja wygaśnięcia kotła.**

#### **7.6.1 Brak paliwa.**

Jeżeli w czasie pracy automatycznej przez czas ustawiony w parametrze S09 temperatura wody wylotowej z kotła będzie znajdować się poniżej wartości ustawionej w parametrze S08, to wówczas sterownik uznaje, że kocioł wygasł i pojawia się *AL13*.

\_\_\_\_\_\_\_\_\_\_\_\_\_\_\_\_\_\_\_\_\_\_\_\_\_\_\_\_\_\_\_\_\_\_\_\_\_\_\_\_\_\_\_\_\_\_\_\_\_\_\_\_\_\_\_\_\_\_\_\_\_\_\_\_\_\_\_\_\_\_\_\_\_\_\_\_\_\_

Jeżeli **S8**=0, to detekcja po temperaturze w kotle zostaje wyłączona.

Jeżeli w czasie pracy automatycznej przez czas ustawiony w parametrze **S9** temperatura w kominie będzie znajdować się poniżej wartości ustawionej w parametrze **S11**, to wówczas sterownik uznaje, że kocioł wygasł i zgłaszany jest AL 13.

Jeżeli **S11**=0, to detekcja po temperaturze w kominie zostaje wyłączona.

## **7.6.2 Gwałtowny spadek temperatury wody wylotowej.**

Jeżeli w czasie pracy automatycznej temperatura wody wylotowej z kotła zmniejszy się o 10<sup>o</sup>C i w czasie zmniejszania nie nastąpi jej wzrost o 4<sup>o</sup>C, to pompa CO oraz pompa CWU zostają wyłączone i sterownik przechodzi do trybu detekcji wygaśnięcia.

Sterownik odczekuje czas ustawiony w parametrze S10, w trakcie którego sprawdza, czy nastąpił wzrost temperatury o 40C.

- o Jeżeli TAK to detekcja wygaśnięcia zostaje zakończona, a pompa CO i pompa CWU (jeżeli jest taka potrzeba) zostają załączone.
- o Jeżeli NIE to oznacza, że palenisko wygasło sterownik zgłasza *AL13*.

## **7.8. Funkcja anty stop.**

W sterowniku GH21PB istnieje możliwość załączenia funkcji ANTY-STOP zabezpieczającej urządzenia technologiczne przed zastaniem się w sezonie letnim. Funkcja aktywuje urządzenia raz w tygodniu na kilka minut zapewniając ich sprawność przez cały rok.

Sterownik rozróżnia trzy nastawy aktywności funkcji:

- Standard pompy i wentylator;
- Pełny pompy, wentylator i podajniki;
- Wyłączona funkcja nie jest aktywna;

Funkcja ANTY-STOP jest aktywna tylko w trybie ręcznym sterownika. Podczas jej aktywności użytkownik nie ma możliwości samodzielnie załączenia urządzeń w instalacji. Możliwość manualnego sterownia urządzeniami zewnętrznymi umożliwiona jest przez program tylko wtedy gdy funkcja jest wyłączona.

## **7.9. Tryb regulacji - Standardowy.**

Sterownik GH21PB fabrycznie ustawiony ma tryb regulacji w trybie automatycznym na – "Tryb Standardowy". Algorytm ten przystosowany jest do sterowania kotłami pelletowymi z wykorzystaniem czujnika spalin.

\_\_\_\_\_\_\_\_\_\_\_\_\_\_\_\_\_\_\_\_\_\_\_\_\_\_\_\_\_\_\_\_\_\_\_\_\_\_\_\_\_\_\_\_\_\_\_\_\_\_\_\_\_\_\_\_\_\_\_\_\_\_\_\_\_\_\_\_\_\_\_\_\_\_\_\_\_\_

Na głównym ekranie aktualny tryb sygnalizowany jest w formie tekstowej: "GRZANIE" w trybie pracy lub "PODTRZYMANIE" sygnalizujący etap podtrzymania osiągniętej temperatury.

## **7.10. Tryb regulacji - Ruszt.**

W sterowniku GH21PB istnieje możliwość zmiany algorytmu regulacji na – "Tryb Ruszt". W trybie tym nie jest obsługiwany podajnik oraz zapalarka. Stosuje się go zwykle przy zmianie rodzaju stosowanego paliwa np. w sytuacji w której konieczne jest palenie drewnem lub ekologiczną makulaturą. Sterownik zachowuje się jak kocioł nawiewowy obsługujący tylko wentylator i pompy.

Na głównym ekranie aktualny tryb sygnalizowany jest w formie tekstowej: "TRYB RUSZT G" w trybie grzania lub "TRYB RUSZT P" sygnalizujący podtrzymanie.

## *Tryb rozpalanie nie jest aktywny w regulacji trybu ruszt!*

## **7.11. Tryb regulacji - Tylko pompy.**

W sterowniku GH21PB istnieje możliwość zmiany algorytmu regulacji na – "Tylko pompy". W trybie tym nie jest obsługiwany podajnik, zapalarka i wentylator. Stosuje się go zwykle przy czasowej zmianie rodzaju paliwa np. w sytuacji w której konieczne jest palenie drewnem lub innym EKO paliwem bez konieczności wspomagania spalania wentylatorem. Sterownik obsługuje tylko pompy. Na głównym ekranie aktualny tryb sygnalizowany jest w formie tekstowej: "TYLKO POMPY". Tryb rozpalanie nie jest aktywny w regulacji trybu pompy.

## **7.12. Historia pracy.**

 Funkcja to zbiór informacji na temat nieprawidłowej pracy sterownika wszystkich niestandardowych zachowaniach układu. Wszystkie awarie oraz zidentyfikowane przez program nieprawidłowości zapisywane są i archiwizowane pod postacią alarmu lub uwagi w zależności od rodzaju zagrożenia. Dodatkowo funkcja zbiera informację ułatwiające producentowi kotła weryfikacje serwisów gwarancyjnych takich jak: ilość zaników zasilania, przekroczenie maksymalnej temperatury itp.

#### **7.13. Kontaktron.**

Jest to czujnik zerwania zawleczek na podajniku palnika. Sterownik automatycznie mierzy czas średniego obrotu podajnika i monituje podczas pracy automatycznej. W przypadku detekcji braku obrotu zgłaszany jest Alarm 9. Kontaktronu nie można alternatywnie montować na podajniku zbiornika.

![](_page_24_Picture_145.jpeg)

#### **8. Układ pracy instalacji.**

#### **8.1 Instalacja grzewcza nr 1.**

![](_page_25_Figure_3.jpeg)

\_\_\_\_\_\_\_\_\_\_\_\_\_\_\_\_\_\_\_\_\_\_\_\_\_\_\_\_\_\_\_\_\_\_\_\_\_\_\_\_\_\_\_\_\_\_\_\_\_\_\_\_\_\_\_\_\_\_\_\_\_\_\_\_\_\_\_\_\_\_\_\_\_\_\_\_\_\_

Poniżej zamieszczono zestawienie określające parametry dostępne dla użytkownika, oraz przyporządkowanie wyjść do urządzeń technologicznych oraz wejść do czujników temperatury.

![](_page_25_Picture_140.jpeg)

\*Opis zgodny tylko po aktywacji podajnika zasobnika w parametracn serwisowy<br>Strona 26 Wydanie I Październik 2014

#### **8.2 Instalacja grzewcza nr 2.**

![](_page_26_Figure_2.jpeg)

\_\_\_\_\_\_\_\_\_\_\_\_\_\_\_\_\_\_\_\_\_\_\_\_\_\_\_\_\_\_\_\_\_\_\_\_\_\_\_\_\_\_\_\_\_\_\_\_\_\_\_\_\_\_\_\_\_\_\_\_\_\_\_\_\_\_\_\_\_\_\_\_\_\_\_\_\_\_

Poniżej zamieszczono zestawienie określające parametry dostępne dla użytkownika, oraz przyporządkowanie wyjść do urządzeń technologicznych oraz wejść do czujników temperatury.

![](_page_26_Picture_134.jpeg)

![](_page_26_Picture_135.jpeg)

#### **8.3 Instalacja grzewcza nr 3.**

![](_page_27_Figure_2.jpeg)

\_\_\_\_\_\_\_\_\_\_\_\_\_\_\_\_\_\_\_\_\_\_\_\_\_\_\_\_\_\_\_\_\_\_\_\_\_\_\_\_\_\_\_\_\_\_\_\_\_\_\_\_\_\_\_\_\_\_\_\_\_\_\_\_\_\_\_\_\_\_\_\_\_\_\_\_\_\_

Poniżej zamieszczono zestawienie określające parametry dostępne dla użytkownika, oraz przyporządkowanie wyjść do urządzeń technologicznych oraz wejść do czujników temperatury.

![](_page_27_Picture_137.jpeg)

![](_page_27_Picture_138.jpeg)

#### **9. Algorytmy sterowania urządzeniami technologicznymi w trybie automatycznym.**

\_\_\_\_\_\_\_\_\_\_\_\_\_\_\_\_\_\_\_\_\_\_\_\_\_\_\_\_\_\_\_\_\_\_\_\_\_\_\_\_\_\_\_\_\_\_\_\_\_\_\_\_\_\_\_\_\_\_\_\_\_\_\_\_\_\_\_\_\_\_\_\_\_\_\_\_\_\_

## **9.1 Rozpalanie - Wentylator, Podajnik, Zapalarka .**

#### **9.1.1 Rozpalanie bez czujnika płomienia.**

 Tryb ten sygnalizuje prace sterownika poprzez informacje tekstową umiejscowioną w górnej części ekranu: "ROZPALANIE**".** Rozpalanie polega na sterowaniu podajnikiem, wentylatorem i zapalarką tak, aby bezobsługowo przejść do trybu pracy automatycznej (jeśli parametr S34=0, to cykl załączenia zapalarki jest pomijany – sterownik bez obsługi zapalarki rozpalającej)

Wentylator pracuje ciągle z wydajnością ustawioną w parametrze serwisowym S36, a sterownik załącza zgodnie z algorytmem: podajnik, wentylator oraz zapalarkę.

Załączenie zapalarki i jej praca sygnalizowane jest pojawieniem ikonki zapałki w negacji na ekranie podglądu pracy sterownika (po naciśnięciu przycisku ).

ROZPALANIE zostaje automatycznie zakończone, gdy temperatura spalin osiągnie wartość

**S54***.* Gdy w czasie ustawionym w parametrze S55, temperatura spalin nie osiagnie wartości S54 to zostaje zgłoszony Alarm 14.

W sytuacji uszkodzenia czujnika spalin i pracy w stanie alarmowym, rozpalanie w tej regulacji jest nieaktywne!

## **Rozpalanie jest aktywne tylko w regulacji standardowej!**

## **9.1.2 Rozpalanie z czujnikiem płomienia.**

 Tryb ten sygnalizuje prace sterownika poprzez informacje tekstową umiejscowioną w górnej części ekranu: "ROZPALANIE**".** Rozpalanie polega na sterowaniu podajnikiem, wentylatorem i zapalarką tak, aby bezobsługowo przejść do trybu pracy automatycznej (jeśli parametr S34=0, to cykl załączenia zapalarki jest pomijany – sterownik bez obsługi zapalarki rozpalającej)

Wentylator pracuje ciągle z wydajnością ustawioną w parametrze serwisowym S36, a sterownik załącza zgodnie z algorytmem: podajnik, wentylator oraz zapalarkę.

Załączenie zapalarki i jej praca sygnalizowane jest pojawieniem ikonki zapałki w negacji na ekranie podglądu pracy sterownika (po naciśnięciu przycisku ).

Jeśli w trakcie rozpalania czujnik płomienia rozpozna ogień (czułość spadnie poniżej wartości ustawionej w parametrze S38) rozpalanie jest kończone i sterownik przechodzi do pracy automatycznej.

Proces rozpalania przebiega według schematu:

![](_page_29_Figure_2.jpeg)

\_\_\_\_\_\_\_\_\_\_\_\_\_\_\_\_\_\_\_\_\_\_\_\_\_\_\_\_\_\_\_\_\_\_\_\_\_\_\_\_\_\_\_\_\_\_\_\_\_\_\_\_\_\_\_\_\_\_\_\_\_\_\_\_\_\_\_\_\_\_\_\_\_\_\_\_\_\_

#### **Rozpalanie jest aktywne tylko w regulacji standardowej!**

#### **9.2 Tryb Grzanie - Wentylator.**

Wentylator pracuje z obrotami ustawionymi w parametrze: "Obroty wentylatora".

Gdy jest włączona obsługa czujnika kominowego (*'S11'* > 0), to jeśli temperatura spalin przekroczy wartość *'S42'*°C, wówczas następuje ograniczenie mocy nadmuchu. Ograniczenie to jest tym większe, im bardziej temperatura spalin przekracza wartość *'S42'*°C, aż do całkowitego zatrzymania wentylatora powyżej *'S42'*+50°C.

![](_page_29_Picture_196.jpeg)

#### **9.3 Tryb grzanie – Podajnik.**

Podajnik pracuje zgodnie z nastawami w parametrach: "Czas pracy podajnika" oraz "Czas postoju podajnika"

\_\_\_\_\_\_\_\_\_\_\_\_\_\_\_\_\_\_\_\_\_\_\_\_\_\_\_\_\_\_\_\_\_\_\_\_\_\_\_\_\_\_\_\_\_\_\_\_\_\_\_\_\_\_\_\_\_\_\_\_\_\_\_\_\_\_\_\_\_\_\_\_\_\_\_\_\_\_

## **9.4 Tryb Podtrzymanie – Wentylator i Podajnik.**

Sterownik przechodzi do tego trybu pracy, jeśli temperatura na kotle osiągnie wartość ustawioną przez użytkownika w parametrze *"Temperatura zadana kotła"* lub nastąpi blokada przez termostat.

Podajnik paliwa i wentylator pozostają wyłączone w tym trybie pracy przez czas ustawiony przez użytkownika w parametrze *"Czas podtrzymania".* Po upływie tego czasu sterownik włączy podajnik i wentylator na czas ustawiony przez producenta w parametrze serwisowym S20.

Wentylator będzie pracował odpowiednio dłużej niż podajnik przez czas ustawiony w parametrze serwisowym S18 w celu rozpalenia dosypanego paliwa. Sterownik wyjdzie z trybu PODTRZYMANIE i powróci do trybu GRZANIE, jeśli temperatura kotła spadnie do wartości równej: (*"Temperatura zadana kotła"* - S05).

## **9.5 Pompa CO – tryb automatyczny.**

W trybie automatycznym GRZANIE pompa CO załącza się, jeżeli temperatura wody na kotle jest większa lub równa od wartości ustawionej w parametrze serwisowym S06 (nastawa fabryczna wynosi 40<sup>o</sup>C). Załączenie pompy CO i jej praca sygnalizowana jest poprzez zapalanie ikonki pompy CO w pozycji podświetlonej negacji w podglądzie pracy układu .

Sterownik wyłączy pompę, jeśli temperatura wody spadnie do temperatury załączenia pompy minus 4oC. (Jeżeli temperatura załączenia pompy CO wynosi 400C, to temperatura wyłączenia pompy CO wynosi 36<sup>0</sup>C). Wyłączenie pompy CO i przerwa w jej pracy sygnalizowana jest poprzez zapalanie zwykłej ikony pompy CO bez podświetlonej negacji w podglądzie pracy układu

## **9.6 Pompa CWU/MIESZ – Tryb automatyczny.**

Pompa CWU zostaje załączona gdy temperatura wody wylotowej z kotła jest większa od 400C i większa od temperatury wody w bojlerze (by nie studzić bojlera CWU) i temperatura bojlera jest mniejsza od nastawionej przez użytkownika w parametrze *"Temperatura zadana CWU"*. Załączenie pompy CWU i jej praca sygnalizowana jest poprzez zapalanie ikonki pompy

CWU w pozycji podświetlonej negacji w podglądzie pracy układu . Wyłączenie pompy CWU i przerwa w jej pracy sygnalizowana jest poprzez zapalanie zwykłej ikony pompy CWU

bez podświetlonej negacji w podglądzie pracy układu ...

#### **9.7 Podajnik zasobnika głównego - Tryb automatyczny.**

Praca tego podajnika zostaje załączona przez wybranie w ustawieniach instalacji konfiguracja układu, schematu nr 1 oraz ustawionym parametrze serwisowym S41=1. Podajnik zasobnika pracuje cyklicznie według nastaw parametrów użytkownika "*Czas pracy podajnika* " i "*Czas postoju podajnika* w trybie Grzanie. Podajnik palnika pracuje wtedy przez cały czas.

\_\_\_\_\_\_\_\_\_\_\_\_\_\_\_\_\_\_\_\_\_\_\_\_\_\_\_\_\_\_\_\_\_\_\_\_\_\_\_\_\_\_\_\_\_\_\_\_\_\_\_\_\_\_\_\_\_\_\_\_\_\_\_\_\_\_\_\_\_\_\_\_\_\_\_\_\_\_

W trybie PODTRZYMANIE podajnik zasobnika pracuje zgodnie z nastawą parametru S20**.**  Załączenie podajnika i jego praca sygnalizowane jest pojawieniem ikonki podajnika zasobnika głównego w negacji na ekranie podglądu pracy sterownika (po naciśnięciu przycisku ).

#### **10. Stany alarmowe.**

Sterownik rozróżnia 13 stanów alarmowych, w tym dziesięć alarmów zatrzymujacych pracę sterownika ze względów bezpieczeństwa oraz trzy uwagi które mają charakter informacyjny. W każdym ze stanów alarmowych wyświetlony zostanie numer alarmu/uwagi, informacja tekstowa opisująca alarm oraz załączona akustyczna sygnalizacja alarmowa. W przypadku jednoczesnego występowania kilku stanów alarmowych ich numery wyświetlane są cyklicznie.

Wyjście ze stanu alarmu możliwe jest tylko po naciśnięciu przycisku  $\left(\bigcup_{z}^{n}\right)$  z wyjątkiem alarmu AL12 (przegrzanie kotła) z którego sterownik wychodzi automatycznie gdy temperatura wyjściaspadnie poniżej wartości 'S17' – 4°C.

Podczas uszkodznia jednego czujników, po zaakceptowaniu warunkowej pracy i przejsciu do pracy awaryjnej alarm chwilowo zostaje wyłaczony, jednak aktywuje się po każdym załączeniu sterownika. Rodzaje alarmów:

- **AL1** → Zadziałanie STB lub przepalenie bezpiecznika;
- **AL2** → Uszkodzenie czujnika temperatury wody wylotowej z kotła;
- **AL3** → Uszkodzenie czujnika temperatury podajnika;
- **AL4** → Uszkodzenie czujnika temperatury CWU/Powrotu;
- **AL7** → Uszkodzenie czujnika temperatury spalin;
- **AL9** → Brak obrotu podajnika / Uszkodzony kontaktron;
- **AL11** → Przekroczenie maksymalnej temperatury w podajniku;
- **AL12** → Przegrzanie kotła;
- **AL13** → Wygaśnięcie kotła;
- **AL14** → Wygaśnięcie w rozpalaniu;

#### Rodzaje uwag:

- **UW4** → Uszkodzenie czujnika temperatury CWU/Powrotu;
- **UW10** → Funkcja Anty-Legionella nie została wykonana;
- **UW17** → Podwyższona temperatura w podajniku;

**Alarm 1** - Zadziałanie STB lub przepalenie bezpiecznika;

Alarm zgłaszany gdy przez 2 sekundy brak jest sygnału detekcji przejścia napięcia sieci przez zero – co może być spowodowane zadziałaniem STB lub przepaleniem bezpiecznika.

Uzycie przycisku <sup>(HELP</sup>) – powoduje przejście do danych serwisanta. Działanie sterownika zostaje zablokowane.

\_\_\_\_\_\_\_\_\_\_\_\_\_\_\_\_\_\_\_\_\_\_\_\_\_\_\_\_\_\_\_\_\_\_\_\_\_\_\_\_\_\_\_\_\_\_\_\_\_\_\_\_\_\_\_\_\_\_\_\_\_\_\_\_\_\_\_\_\_\_\_\_\_\_\_\_\_\_

![](_page_32_Picture_4.jpeg)

**Alarm 2** - Uszkodzenie czujnika temperatury wody wylotowej z kotła;

Alarm zgłaszany gdy czujnik NTC 2.2k do pomiaru temperatury wody wylotowej z kotła jest uszkodzony lub nieprawidłowo podłączony. Przycisk  $\left\lfloor \frac{\text{HELP}}{\text{HELP}} \right\rfloor$  – powoduje przejście do danych serwisanta, działanie sterownika zablokowane.

![](_page_32_Picture_7.jpeg)

**Alarm 3** - Uszkodzenie czujnika temperatury podajnika;

 Alarm zgłaszany gdy czujnik NTC 2.2k do pomiaru temperatury podajnika jest uszkodzony lub nieprawidłowo podłączony. Użytkownik może wymusić pracę warunkową z uszkodzonym czujnikiem temperatury podajnika. Praca warunkowa jest kontynuowana do czasu wejścia sterownika do stanu czuwania lub zaniku napięcia zasilania, wtedy użytkownik musi ponownie wymusić tryb pracy warunkowej. W pracy warunkowej sterownik pracuje bez detekcji temperatury podajnika. Przycisk  $\overrightarrow{zx}$  – powoduje kontynuacje pracy w trybie awaryjnym .

#### *Gdy S14=0 to obsługa czujnika podajnika jest wyłączona!!*

![](_page_33_Picture_1.jpeg)

\_\_\_\_\_\_\_\_\_\_\_\_\_\_\_\_\_\_\_\_\_\_\_\_\_\_\_\_\_\_\_\_\_\_\_\_\_\_\_\_\_\_\_\_\_\_\_\_\_\_\_\_\_\_\_\_\_\_\_\_\_\_\_\_\_\_\_\_\_\_\_\_\_\_\_\_\_\_

**Alarm 4/Uwaga 4** - Uszkodzenie czujnika temperatury CWU/Powrotu;

Stan alarmowy zgłaszany gdy czujnik NTC 2.2k do pomiaru temperatury CWU/powrotu do kotła jest uszkodzony lub nieprawidłowo podłączony. Alarm występuje tylko przy konfiguracji układu grzewczego z dodatkową pompą CWU/MIESZ.

Gdy parametr serwisowy *'*S49*'* = 0, to zgłaszany jest alarm AL4. Po potwierdzeniu przez użytkownika możliwa jest praca kotła w trybie awaryjnym bez sprawnego czujnika C.W.U. / powrotu.

![](_page_33_Figure_5.jpeg)

Gdy parametr serwisowy *'*S49*'* = 1, to zgłaszana jest uwaga UW4, następnie sterownik automatycznie przechodzi w tryb awaryjnej pracy kotła bez sprawnego czujnika C.W.U. / powrotu.

![](_page_33_Picture_102.jpeg)

![](_page_34_Picture_58.jpeg)

\_\_\_\_\_\_\_\_\_\_\_\_\_\_\_\_\_\_\_\_\_\_\_\_\_\_\_\_\_\_\_\_\_\_\_\_\_\_\_\_\_\_\_\_\_\_\_\_\_\_\_\_\_\_\_\_\_\_\_\_\_\_\_\_\_\_\_\_\_\_\_\_\_\_\_\_\_\_

Praca awaryjna bez sprawnego czujnika CWU polega na ograniczeniu temperatury zadanej kotła do 65°C i cyklicznym sterowaniu pompą CWU zgodnie z nastawą parametru serwisowego S51. Podczas awaryjnej pracy nie jest aktywny priorytet CWU oraz nie działa funkcja Anty-Legionella. Praca awaryjna bez sprawnego czujnika powrotu polega na wyłączeniu pompy mieszającej do czasu wymiany czujnika.

**Alarm 7**- Uszkodzenie czujnika temperatury spalin;

Stan alarmowy zgłaszany gdy czujnik PT1000 do pomiaru temperatury spalin jest uszkodzony lub nieprawidłowo podłączony. Alarm występuje przy wszystkich rodzajach konfiguracji układu grzewczego. Po potwierdzeniu przez użytkownika możliwa jest praca kotła w stanie alarmowym bez sprawnego czujnika spalin. Należy pamiętać że bez czujnika spalin nie jest aktywny tryb ROZPALANIE. Praca sterownika bez czujnika spalin zależna jest jedynie od temperatury aktualnej na kotle zgodnie z prostym algorytmem.

![](_page_34_Picture_59.jpeg)

**Alarm 9** - Brak obrotu podajnika/ uszkodzony kontaktron;

Sterownik obsługuje alarm braku obrotu podajnika palnika gdy załączona jest obsługa czujnika w parametrach serwisowych. Alarm zgłaszany gdy czas pomiędzy impulsami z kontaktronu podczas działania podajnika jest większy od 1.25 · *'S19'*·*'S22'* [0.1s];

\_\_\_\_\_\_\_\_\_\_\_\_\_\_\_\_\_\_\_\_\_\_\_\_\_\_\_\_\_\_\_\_\_\_\_\_\_\_\_\_\_\_\_\_\_\_\_\_\_\_\_\_\_\_\_\_\_\_\_\_\_\_\_\_\_\_\_\_\_\_\_\_\_\_\_\_\_\_

Użytkownik może wymusić warunkową pracę kotła z uszkodzonym kontaktronem zamontowanym na podajniku palnika. Praca warunkowa jest kontynuowana do czasu wyjścia sterownika do stanu czuwania lub zaniku napięcia zasilania. Po wystąpieniu któregoś z tych zdarzeń użytkownik musi ponownie wymusić tryb pracy warunkowej. W pracy warunkowej stan wejścia kontaktronu jest ignorowany, a sterownik pracuje jak w przypadku, wyłączenia obsługi czujnika - *'S19'* = 0.

![](_page_35_Picture_4.jpeg)

**Uwaga 10** - Funkcja Anty-Legionella nie została wykonana;

Alarm występuje tylko przy konfiguracji układu grzewczego z dodatkową pompą CWU i gdy funkcja Anty-Legionella jest załączona. Uwaga zgłaszana gdy w czasie 120min od włączenia funkcji temperatura wody w bojlerze nie osiągnie 70°C.

![](_page_35_Picture_101.jpeg)

**Alarm 11** - Przekroczenie maksymalnej temperatury w podajniku;

Sterownik obsługuje alarm przekroczenia maksymalnej temperatury w podajniku gdy załączona jest obsługa czujnika w parametrach serwisowych - *'S14'* > 0. Alarm zgłaszany gdy temperatura podajnika *'Tpodajnika'* przekroczy wartość 90°C.

\_\_\_\_\_\_\_\_\_\_\_\_\_\_\_\_\_\_\_\_\_\_\_\_\_\_\_\_\_\_\_\_\_\_\_\_\_\_\_\_\_\_\_\_\_\_\_\_\_\_\_\_\_\_\_\_\_\_\_\_\_\_\_\_\_\_\_\_\_\_\_\_\_\_\_\_\_\_

![](_page_36_Picture_3.jpeg)

**Alarm 12** - Przegrzanie kotła;

Alarm zgłaszany gdy temperatura wody wylotowej z kotła przekroczy wartość parametru serwisowego *- 'S17'* [°C].

Jeśli jest to jedyny alarm i temperatura wody wylotowej spadnie cztery stopnie poniżej wartości *'S17'* , to następuje powrót do pracy w trybie ręcznym lub automatycznym w zależności od tego, w którym stanie sterownik znajdował się przed zgłoszeniem alarmu AL12.

![](_page_36_Picture_7.jpeg)

**Alarm 13** - Wygaśnięcie kotła;

Warunki wystąpienia alarmu to nastawy parametrów serwisowych *'S8'* > 0 lub *'S10'* > 0, lub S11>0 . Szczegółowy opis i sposobu działania funkcji detekcji wygaśnięcia kotła opisany jest w rozdziale 7.6.

![](_page_36_Picture_10.jpeg)

#### **Alarm 14** - Wygaśnięcie w rozpalaniu;

Alarm informuje nas o zakończeniu nieudanej próby procesu rozpalania. Po trzech nieudanych fazach rozpalania w kotle w trybie "Rozpalanie" sterownik przechodzi do Alarmu 14. Powodem wystąpienia Alarmu może być również uszkodzenie czujnika płomienia, gdy wybrana jest opcja nadzorowania procesu rozpalania przez czujnik płomienia.

\_\_\_\_\_\_\_\_\_\_\_\_\_\_\_\_\_\_\_\_\_\_\_\_\_\_\_\_\_\_\_\_\_\_\_\_\_\_\_\_\_\_\_\_\_\_\_\_\_\_\_\_\_\_\_\_\_\_\_\_\_\_\_\_\_\_\_\_\_\_\_\_\_\_\_\_\_\_

![](_page_37_Figure_3.jpeg)

**Uwaga 17** - Podwyższona temperatura w podajniku;

Sterownik obsługuje alarm podwyższonej temperatury w podajniku gdy załączona jest obsługa czujnika w parametrach serwisowych - *'S14'* > 0. Alarm zgłaszany gdy temperatura podajnika *'Tpodajnika'* przekroczy wartość ustawioną w parametrze serwisowym *'S14'*[°C].

Po przekroczeniu wartości *S14* nastąpi przejście podajnika i wentylatora do trybu powodującego wyrzucanie paliwa z podajnika.

![](_page_37_Picture_7.jpeg)

#### **11. Ogranicznik temperatury (STB).**

Regulator GH21PB wyposażony został w dodatkowe, niezależne od automatyki zabezpieczenie mechaniczne, nazywane ogranicznikiem temperatury bezpieczeństwa (STB).

\_\_\_\_\_\_\_\_\_\_\_\_\_\_\_\_\_\_\_\_\_\_\_\_\_\_\_\_\_\_\_\_\_\_\_\_\_\_\_\_\_\_\_\_\_\_\_\_\_\_\_\_\_\_\_\_\_\_\_\_\_\_\_\_\_\_\_\_\_\_\_\_\_\_\_\_\_\_

#### **12.1. Sposób działania**

W przypadku osiągnięcia przez wodę grzewczą temperatury 95<sup>0</sup>C ogranicznik temperatury zadziała automatycznie i przerwie dopływ paliwa oraz doprowadzenie powietrza do komory spalania (wyłączy podajnik paliwa i wentylator).

Gdy temperatura na ograniczniku spadnie o około 200C będzie możliwe ponowne, ręczne załączenie funkcji STB.

## **12.2. Ponowne załączenie funkcji STB (ręczne)**

W celu ponownego uruchomienia urządzenia należy odkręcić plastikową osłonę i nacisnąć przycisk "*RESET*" usytuowany z lewej strony obudowy sterownika.

![](_page_38_Picture_8.jpeg)

#### **12. Zanik napięcia zasilania.**

Po zaniku napięcia zasilania sterownik podejmie działanie zależne od stanu, w jakim znajdował się przed zanikiem napięcia tzn.:

\_\_\_\_\_\_\_\_\_\_\_\_\_\_\_\_\_\_\_\_\_\_\_\_\_\_\_\_\_\_\_\_\_\_\_\_\_\_\_\_\_\_\_\_\_\_\_\_\_\_\_\_\_\_\_\_\_\_\_\_\_\_\_\_\_\_\_\_\_\_\_\_\_\_\_\_\_\_

- jeśli był wyłączony, to pozostanie wyłączony
- jeśli znajdował się w stanie podglądu, to powróci do tego stanu,
- jeśli znajdował się w stanie pracy automatycznej, to powróci do stanu automatycznego z zaprogramowanymi parametrami.
- jeśli znajdował się w stanie pracy ręcznej, to powróci do stanu pracy ręcznej z zaprogramowanymi parametrami.
- jeśli był w stanie ALARM, to powraca do stanu wyłączony.

#### **13. Postępowanie w przypadku uszkodzenia sterownika.**

W przypadku zauważenia jakichkolwiek nieprawidłowości w funkcjonowaniu sterownika wskazany jest kontakt z dostawcą/producentem kotła lub firmą GECO Sp. z o.o.

Zostanie tam udzielona fachowa porada techniczna. Przy stwierdzeniu konieczności podjęcia działań serwisowych polegających na naprawie sterownika należy zdemontować uszkodzony sterownik z kotła i przesłać kompletny, wraz z obudową pod wskazany adres.

![](_page_39_Figure_11.jpeg)

#### **PRZYGOTOWANIE STEROWNIKA DO WYSŁANIA NA SERWIS**

![](_page_40_Figure_1.jpeg)

**14. Informacja dotycząca oznaczenia i zbierania zużytego sprzętu elektrycznego i elektronicznego.** 

\_\_\_\_\_\_\_\_\_\_\_\_\_\_\_\_\_\_\_\_\_\_\_\_\_\_\_\_\_\_\_\_\_\_\_\_\_\_\_\_\_\_\_\_\_\_\_\_\_\_\_\_\_\_\_\_\_\_\_\_\_\_\_\_\_\_\_\_\_\_\_\_\_\_\_\_\_\_

![](_page_41_Picture_2.jpeg)

#### UWAGA!

Symbol umieszczony na produkcie lub na jego opakowaniu wskazuje na selektywną zbiórkę zużytego sprzętu elektrycznego i elektronicznego. Oznacza to, że produkt ten nie powinien być wyrzucany razem z innymi odpadami domowymi. Właściwe usuwanie starych i zużytych urządzeń elektrycznych i elektronicznych pomoże uniknąć potencjalnie niekorzystnych skutków dla środowiska i zdrowia ludzi.

Obowiązek selektywnego zbierania zużytego sprzętu spoczywa na użytkowniku, który powinien oddać go zbierającemu zużyty sprzęt.

\_\_\_\_\_\_\_\_\_\_\_\_\_\_\_\_\_\_\_\_\_\_\_\_\_\_\_\_\_\_\_\_\_\_\_\_\_\_\_\_\_\_\_\_\_\_\_\_\_\_\_\_\_\_\_\_\_\_\_\_\_\_\_\_\_\_\_\_\_\_\_\_\_\_\_\_\_\_

![](_page_43_Picture_0.jpeg)

P.P.U.H. "Geco" Sp. z o. o. 32-060 Liszki, Polska Cholerzyn 376 tel. 012 6369811, 6361290 fax. 012 6362002 http://www.geco.pl